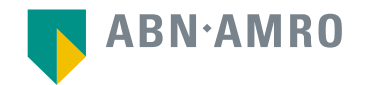

## General Meetings Shareholder user manual

**DSM-Firmenich AG**

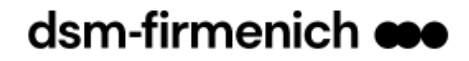

#### **User manual Euronext shareholders**

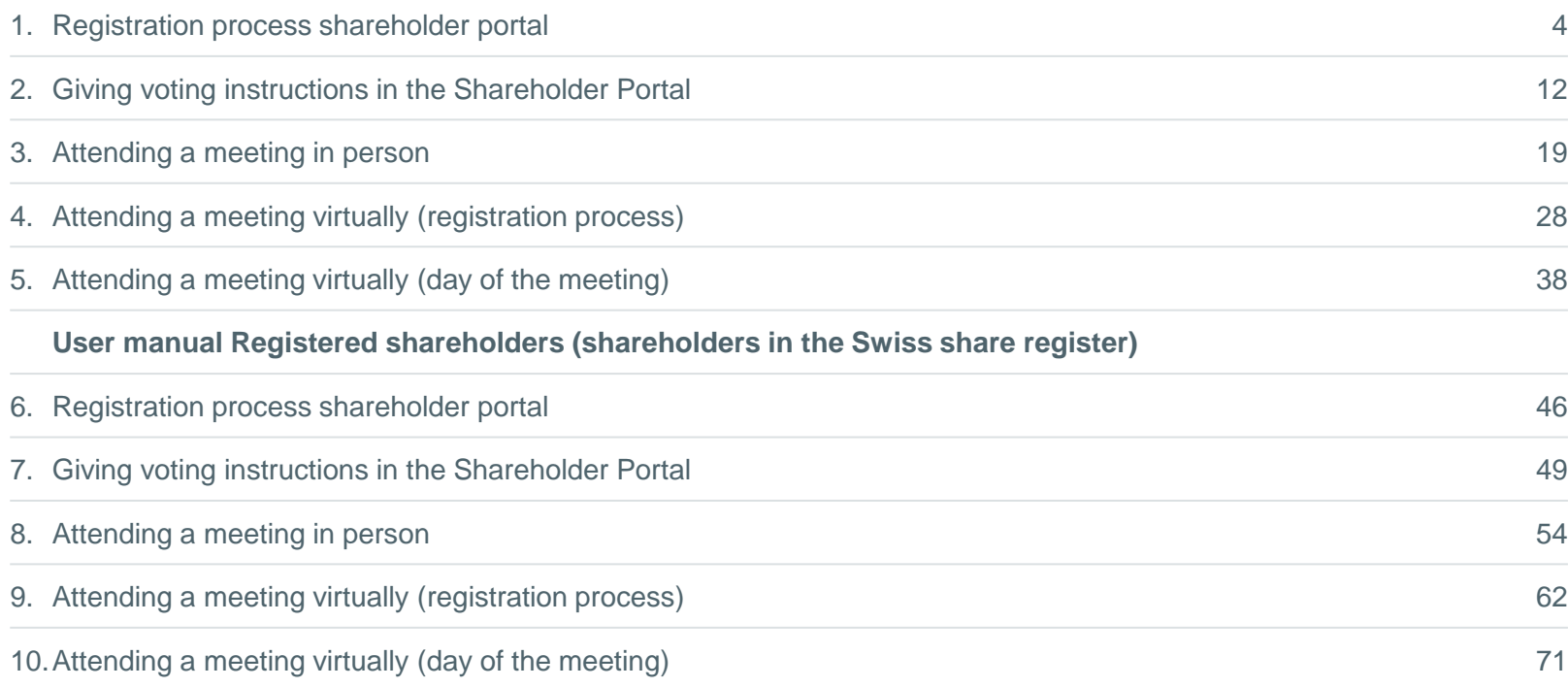

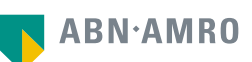

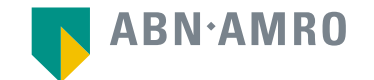

# For Euronext Shareholder

user manual

**DSM-Firmenich AG**

dsm-firmenich co

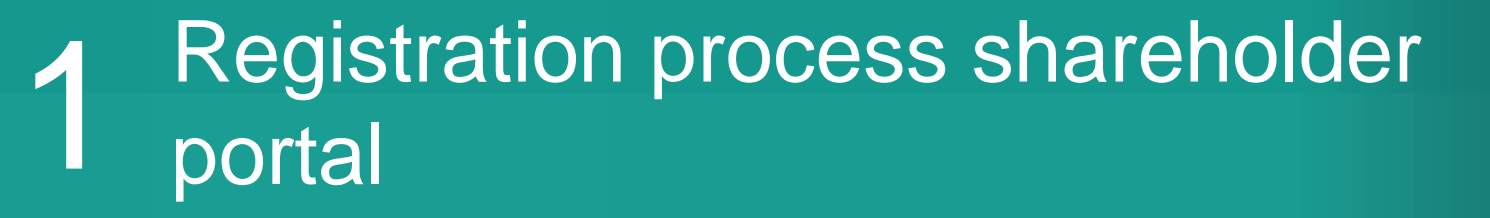

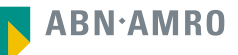

#### Registration process shareholder portal dsm-firmenich  $\bullet\bullet$

- **1. Go to:<https://corporatebroking.abnamro.com/shareholder>**
- **2. Select ''Login'' in the top right corner**

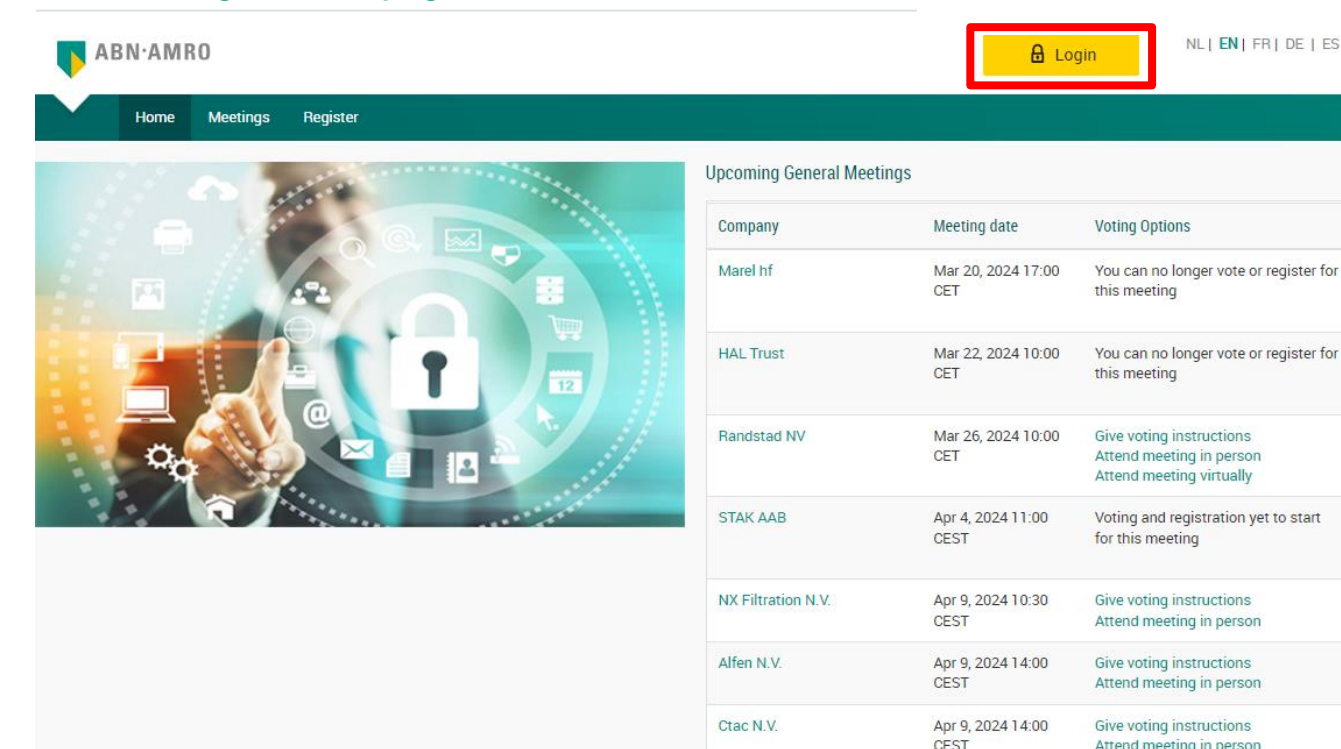

Companies using ABN AMRO's shareholder portal are:

ASM<sup>®</sup>

HAL RESTA

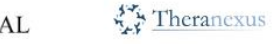

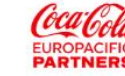

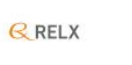

See more

ЭR

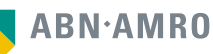

#### Registration process shareholder portal dsm-firmenich **eso**

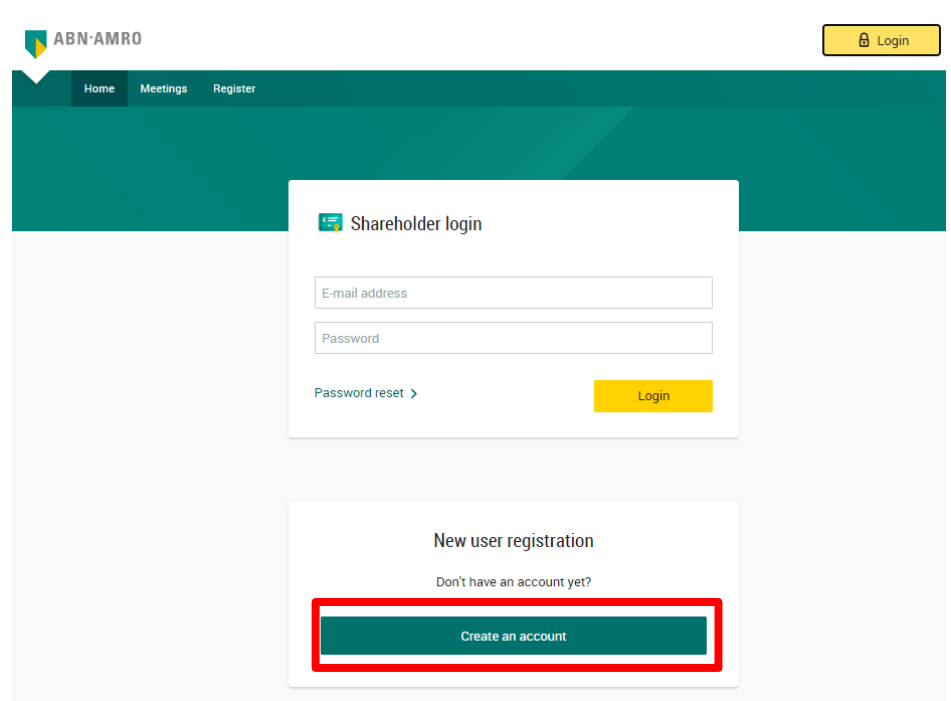

**Select ''create an account'' under ''New user registration''**

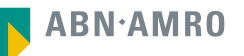

#### dsm-firmenich **eso** Registration process shareholder portal

**Fill in all the details as known by your intermediary**

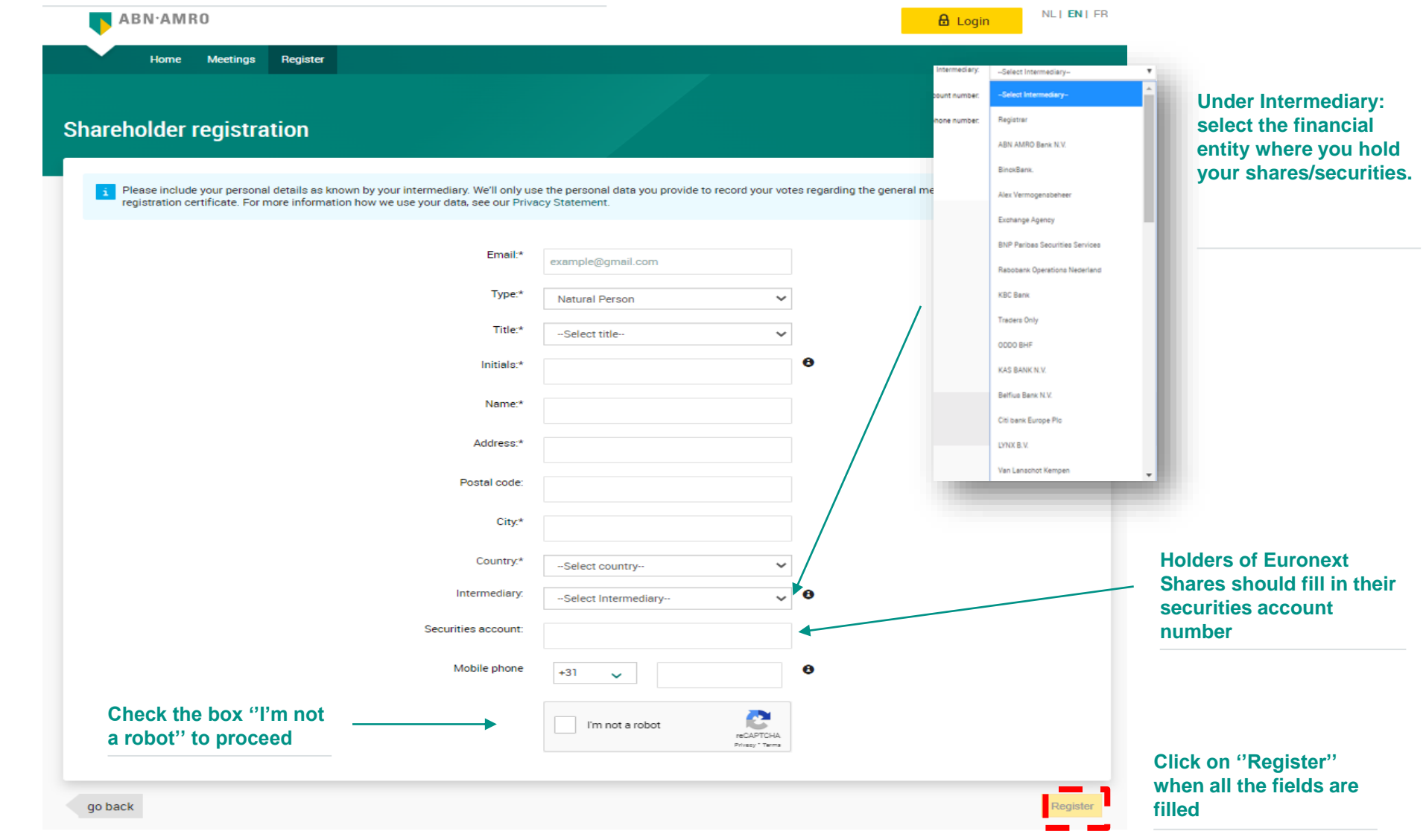

#### **Read the Terms of Use and accept them at the bottom of the page to continue**

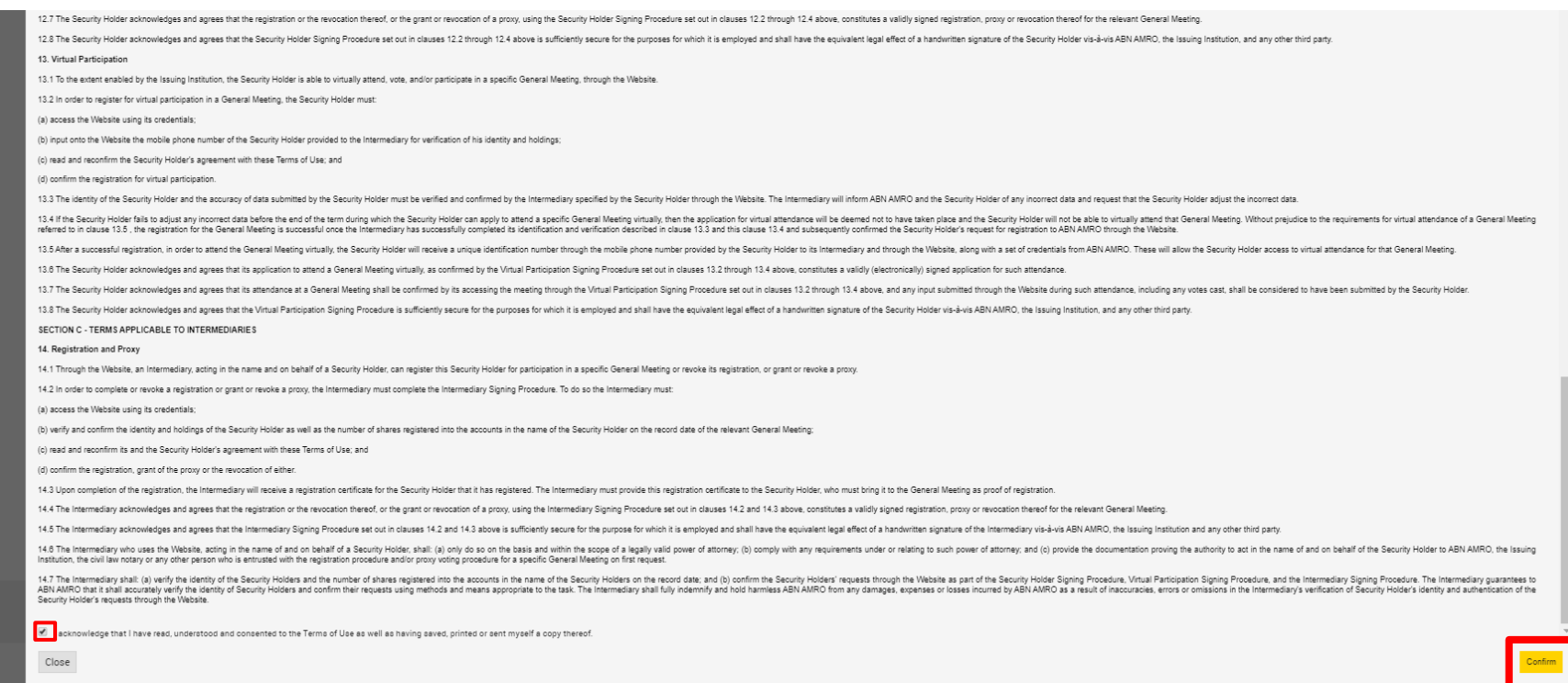

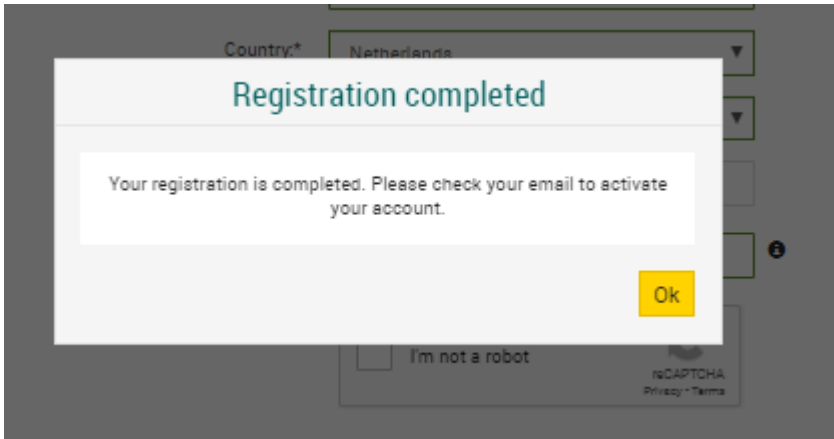

#### **Click on the link in the e-mail to set your password**

#### **The following screen pops up: And you will receive the following e-mail:**

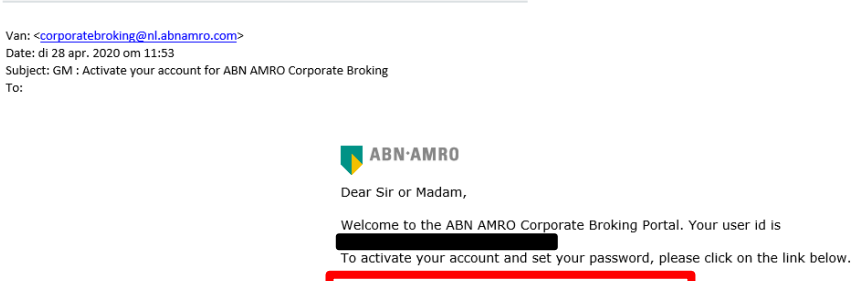

https://corporatebroking.abnamro.com/tokenlogin?<br>token=q1PNfgbmQ\_1fvx8ctOCC9PdpPpk-SH-v2

Thank you for using ABN AMRO Corporate Broking.

Yours faithfully, **ABN AMRO Corporate Broking** 

Please email corporate.broking@nl.abnamro.com</u> for all queries.

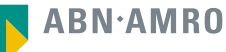

#### **Reset your password and select ''Submit"**

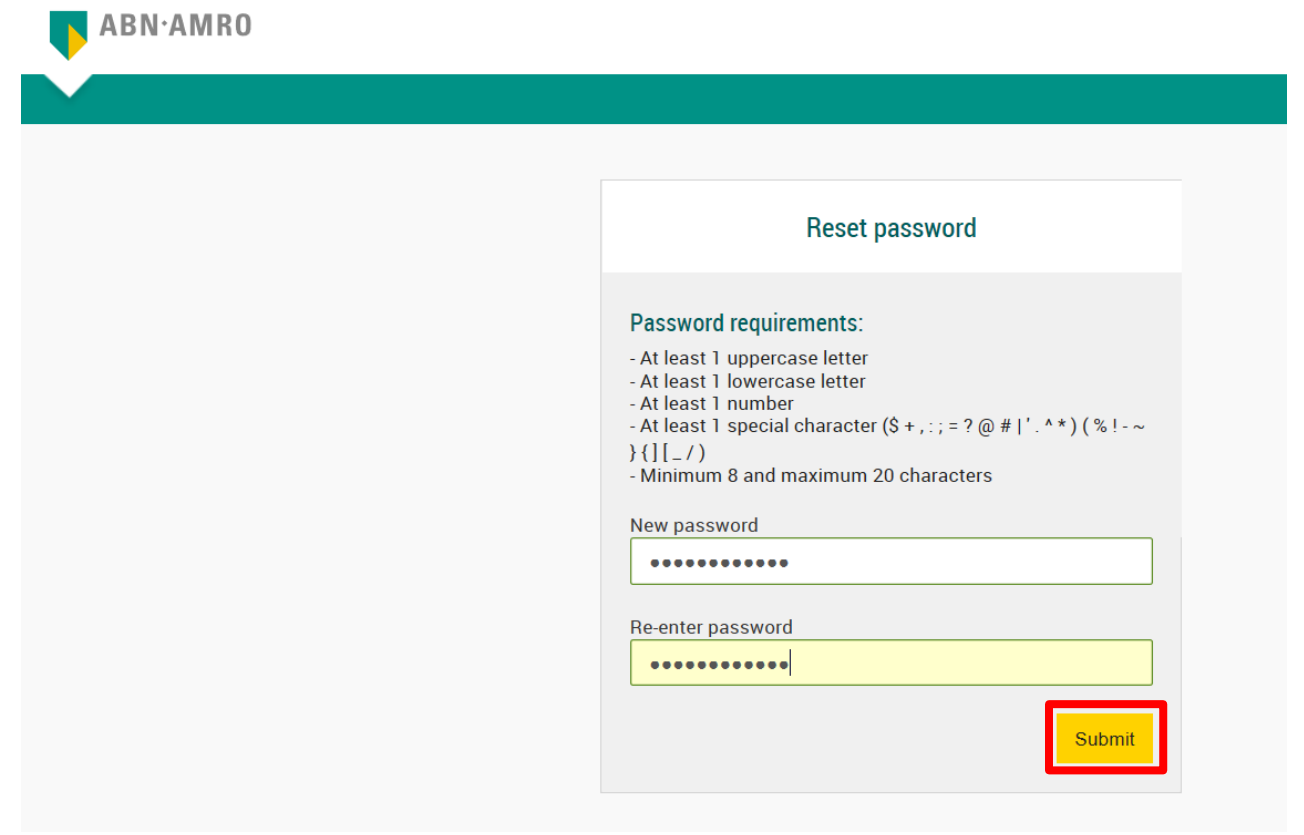

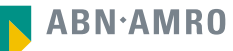

#### Registration process shareholder portal dsm-firmenich  $\bullet\bullet$

**1. Go to: <https://corporatebroking.abnamro.com/shareholderlogin> 2. Enter your credentials 3. Click on 'Login''**NL| EN| FR ABN.AMRO  $\mathbf{\Theta}$  Login Home Meetings Register Shareholder login example@example.com  $\cdots$ Password reset > Login New user registration Don't have an account yet? Create an account

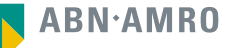

## 2 Giving voting instructions in the Shareholder Portal Shareholder Portal

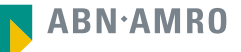

#### Giving voting instructions in the Shareholder Portal dsm-firmenich  $\bullet\bullet$

**1. Go to: <https://corporatebroking.abnamro.com/shareholderlogin> 2. Enter your credentials 3. Click on 'Login''**NL| EN| FR ABN.AMRO **A** Login Home **Meetings** Register Shareholder login example@example.com  $\cdots \cdots$ Password reset > Login New user registration Don't have an account yet? Create an account

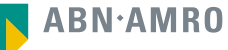

#### Giving voting instructions in the Shareholder Portal dsm-firmenich  $\bullet\bullet$

#### **Select '''Meetings'' in the top left corner**

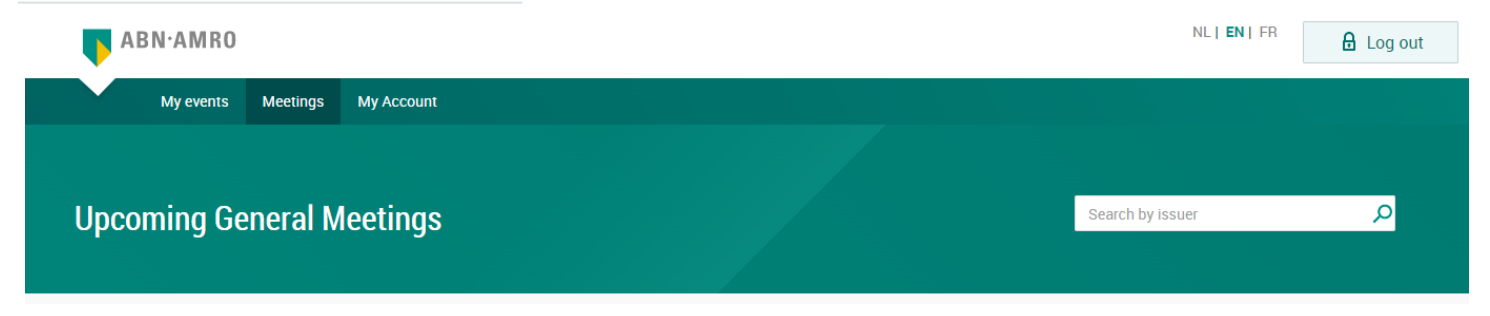

#### **Select ''Give voting instructions''**

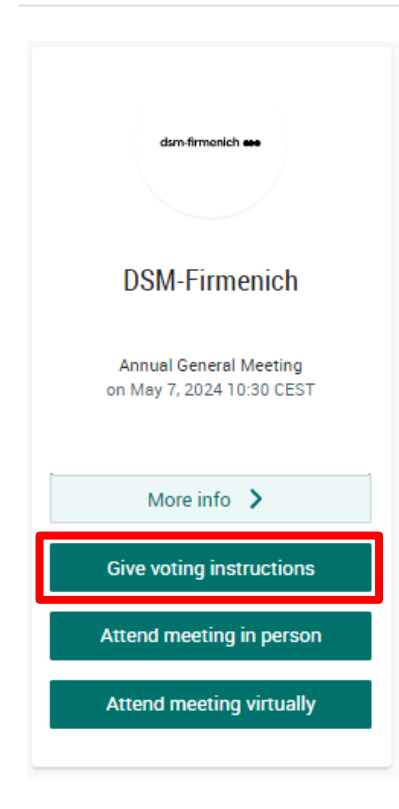

#### dsm-firmenich  $\bullet\bullet\bullet$

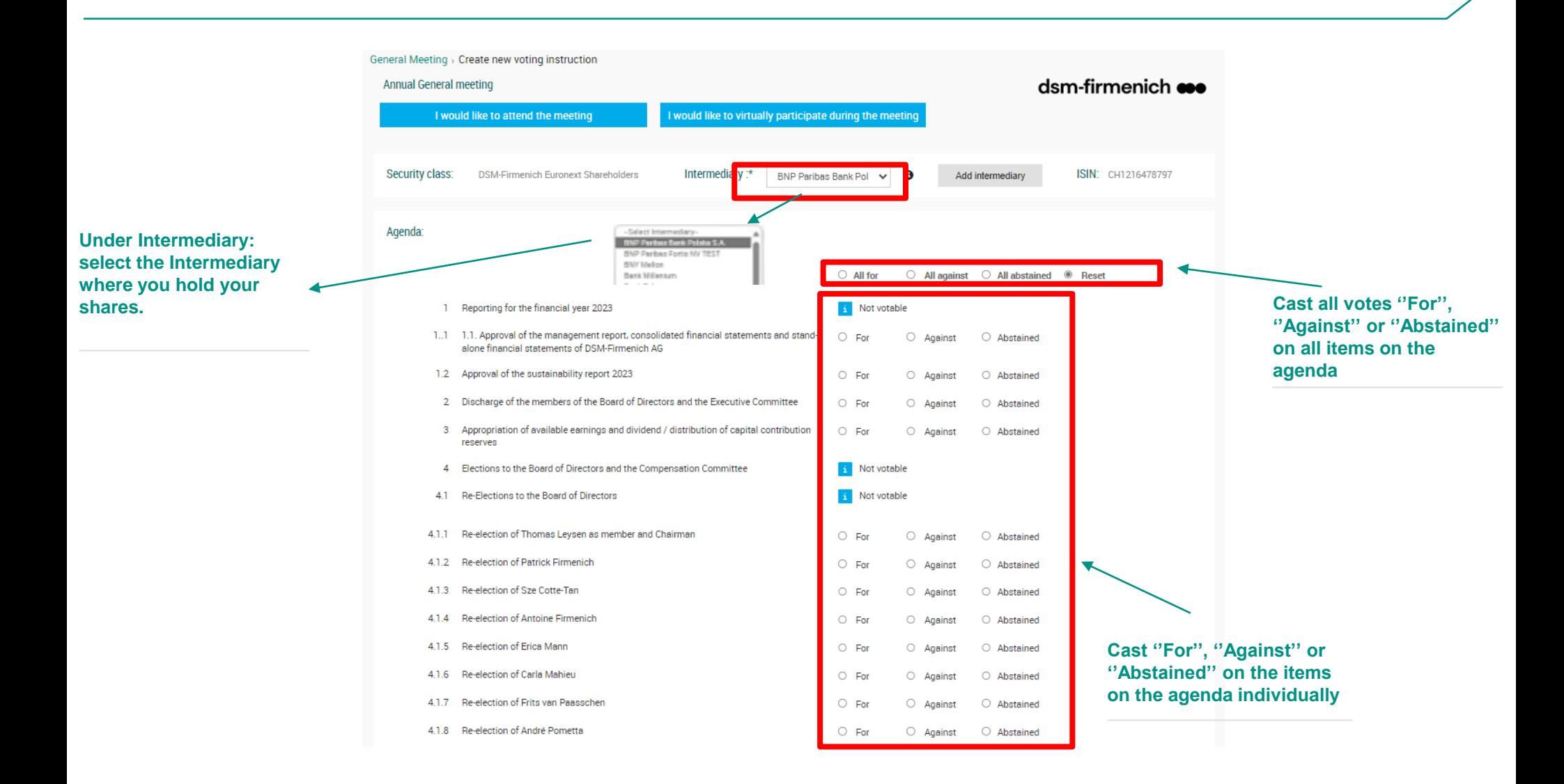

- **1. Fill in the required details**
- **2. Read and accept the Terms of Use**
- **3. Confirm the casted votes**

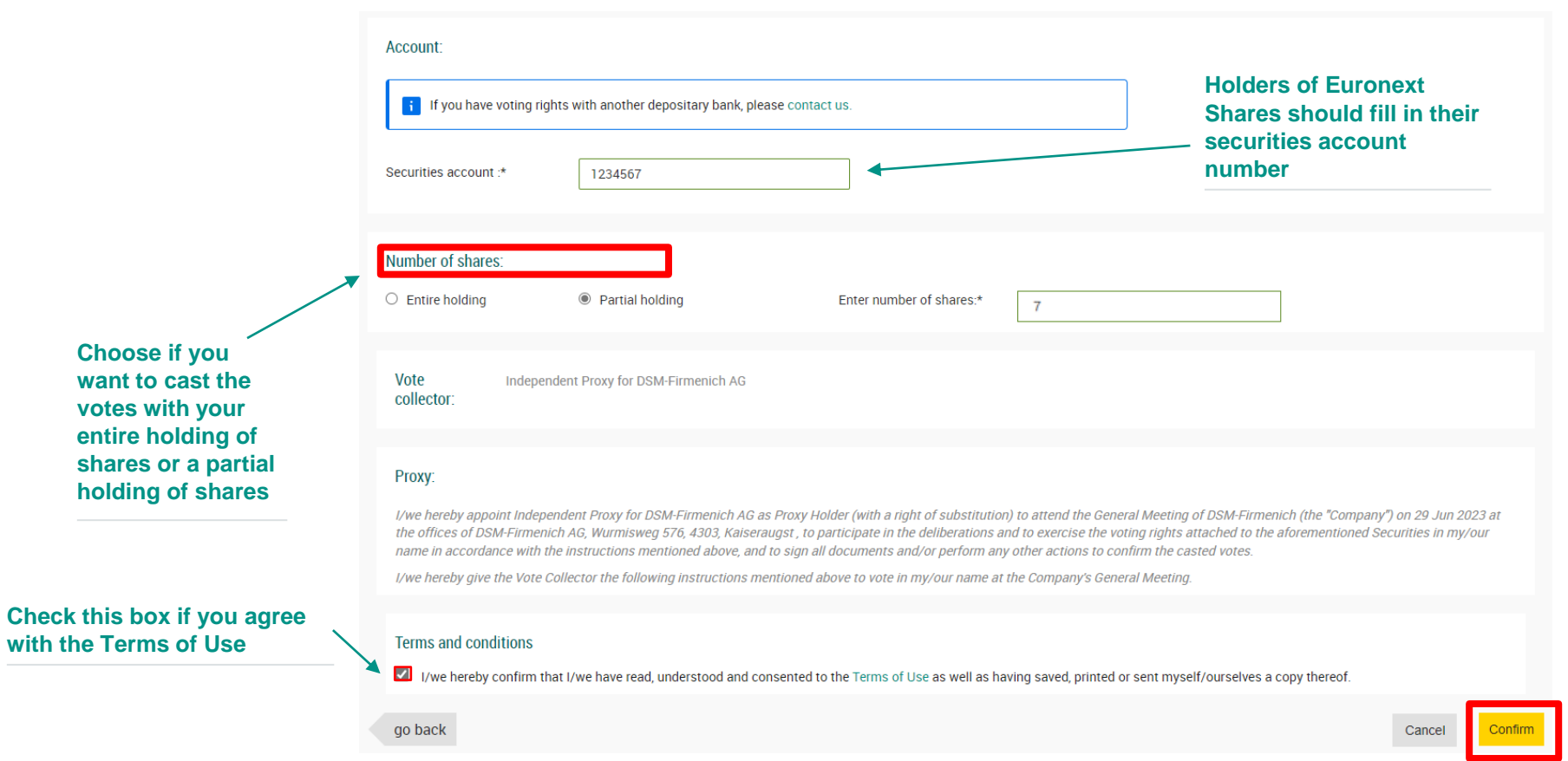

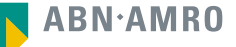

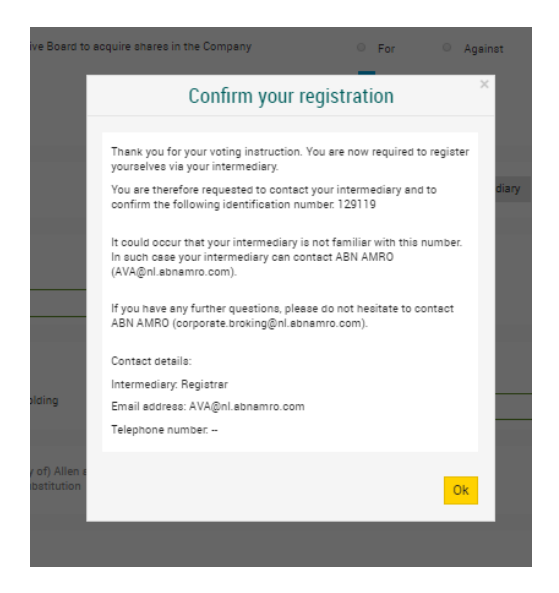

#### **The following screen pops up: And you will receive the following e-mail:**

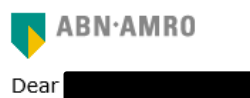

You have made a voting instruction for the Annual General Meeting of DSM-Firmenich A.G. on 7 May 2024 10:30 CET .It will only be accepted when it has been processed by your intermediary Registrar.

In some cases an additional identification is required and therefore your registration will only be accepted once you have contacted your bank. Please find hereby the contact details of you intermediary as well as your unique number 129119, which enables your intermediary to do the verification.

#### **Contact Information** Intermediary : Registrar

E-mail address: AVA@nl.abnamro.com Phone number : --

Thank you for using https://corporatebroking.abnamro.com/shareholder.

Yours faithfully, ABN AMRO Corporate Broking.

Please email corporate.broking@nl.abnamro.com for all queries.

#### **A created requests can be seen under ''My events''**

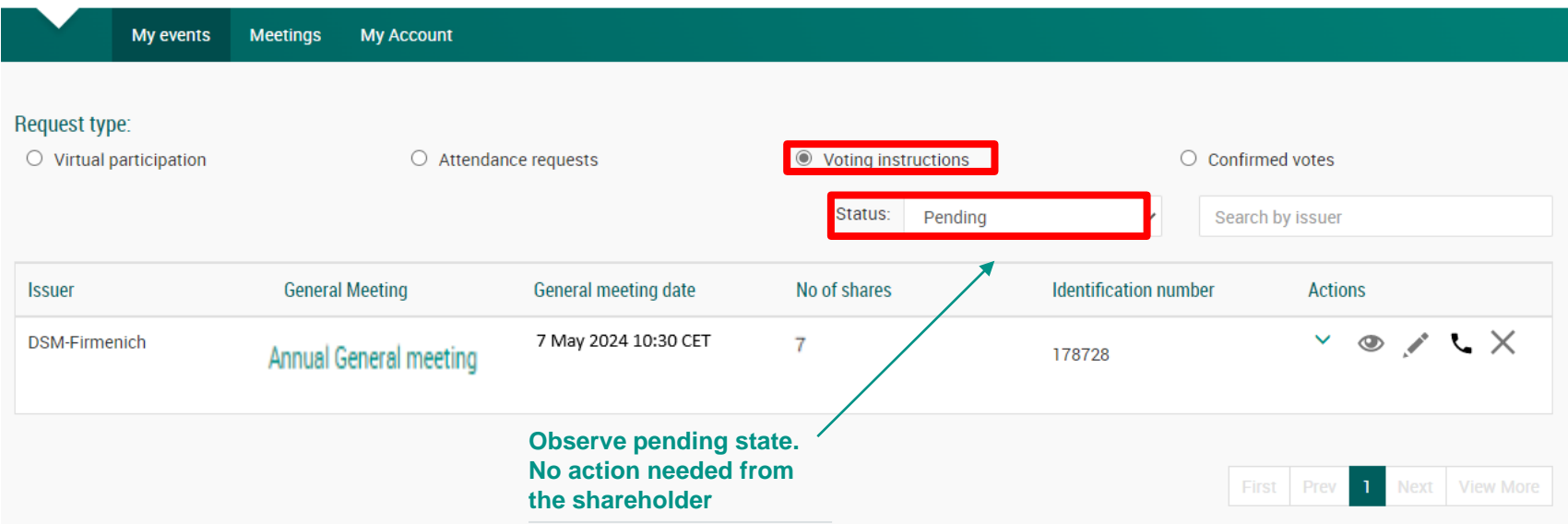

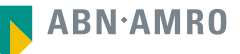

## Attending a meeting in person

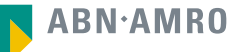

- **1. Go to: <https://corporatebroking.abnamro.com/shareholderlogin>**
- **2. Enter your credentials**
- **3. Click on 'Login''**

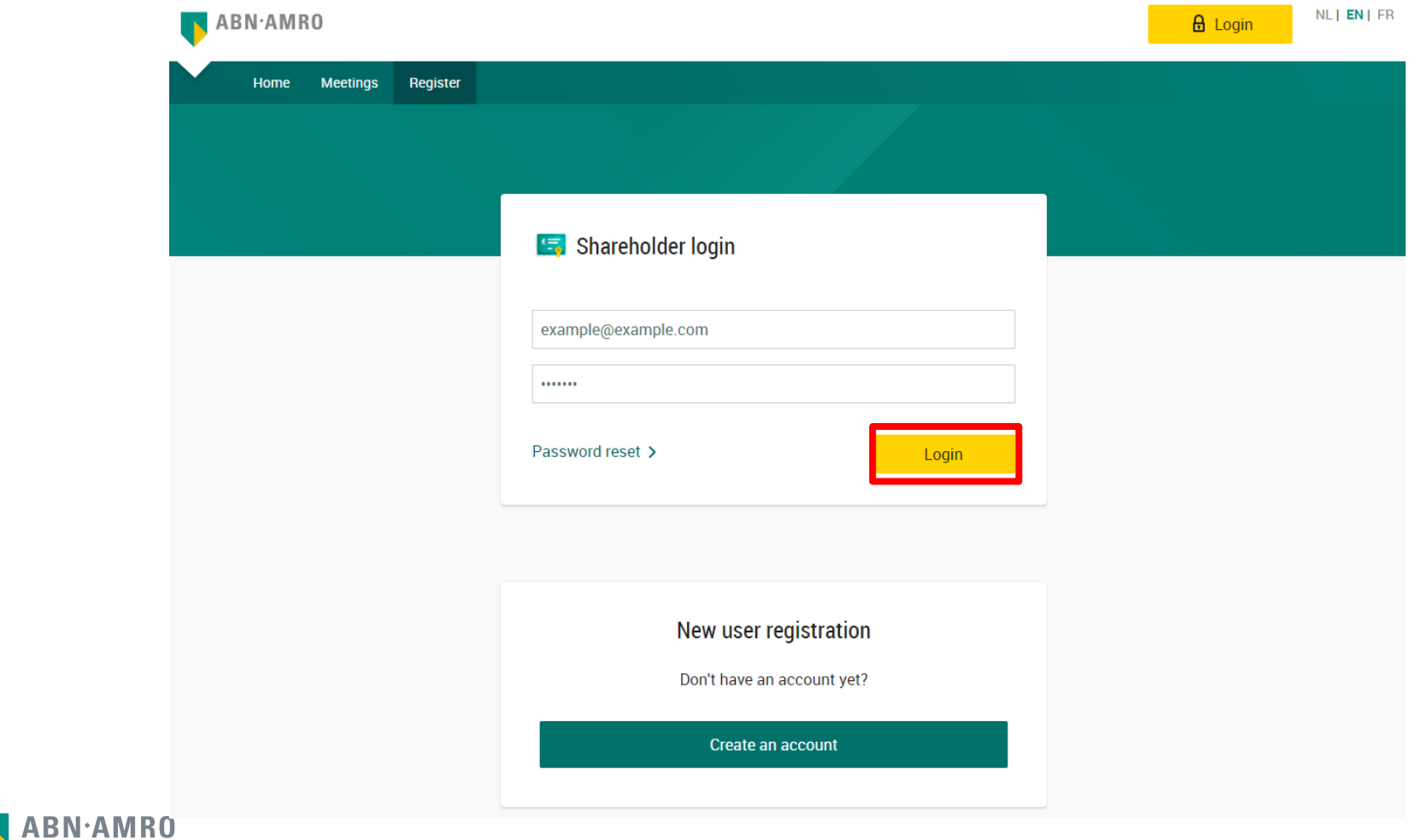

#### Attending a meeting in person dsm-firmenich  $\bullet\bullet\bullet$

**Select '''Meetings'' in the top left corner**

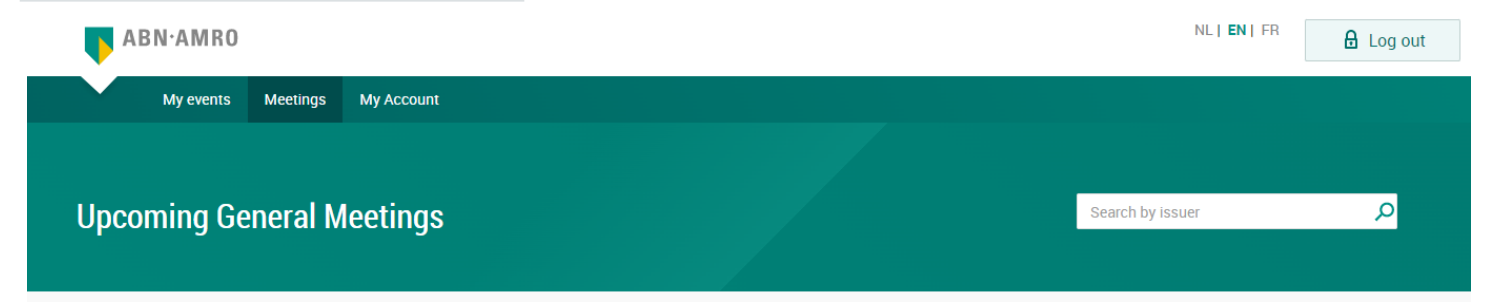

**Select ''Attend meeting in person''**

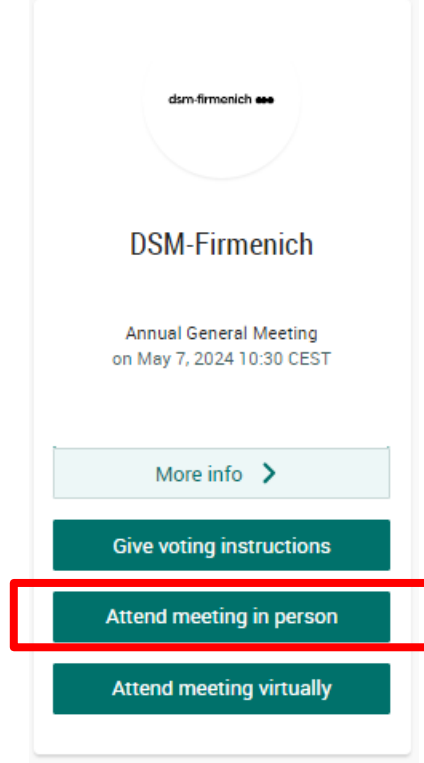

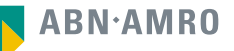

- **1. Fill in the required details**
- **2. Read and accept the Terms of Use**
- **3. Confirm the registration**

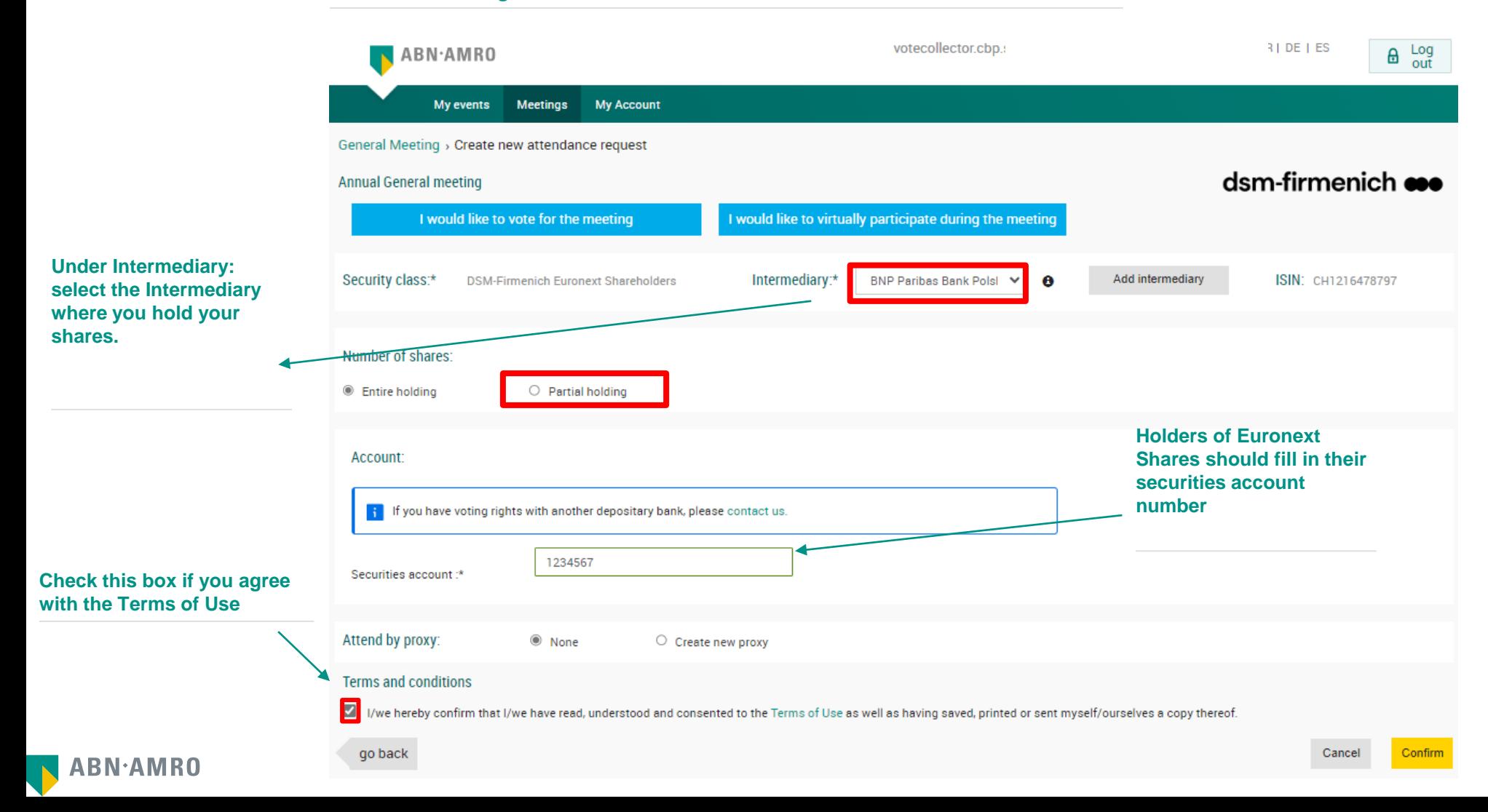

#### Attending a meeting in person (attendance by a proxy) dsm-firmenich  $\bullet\bullet$

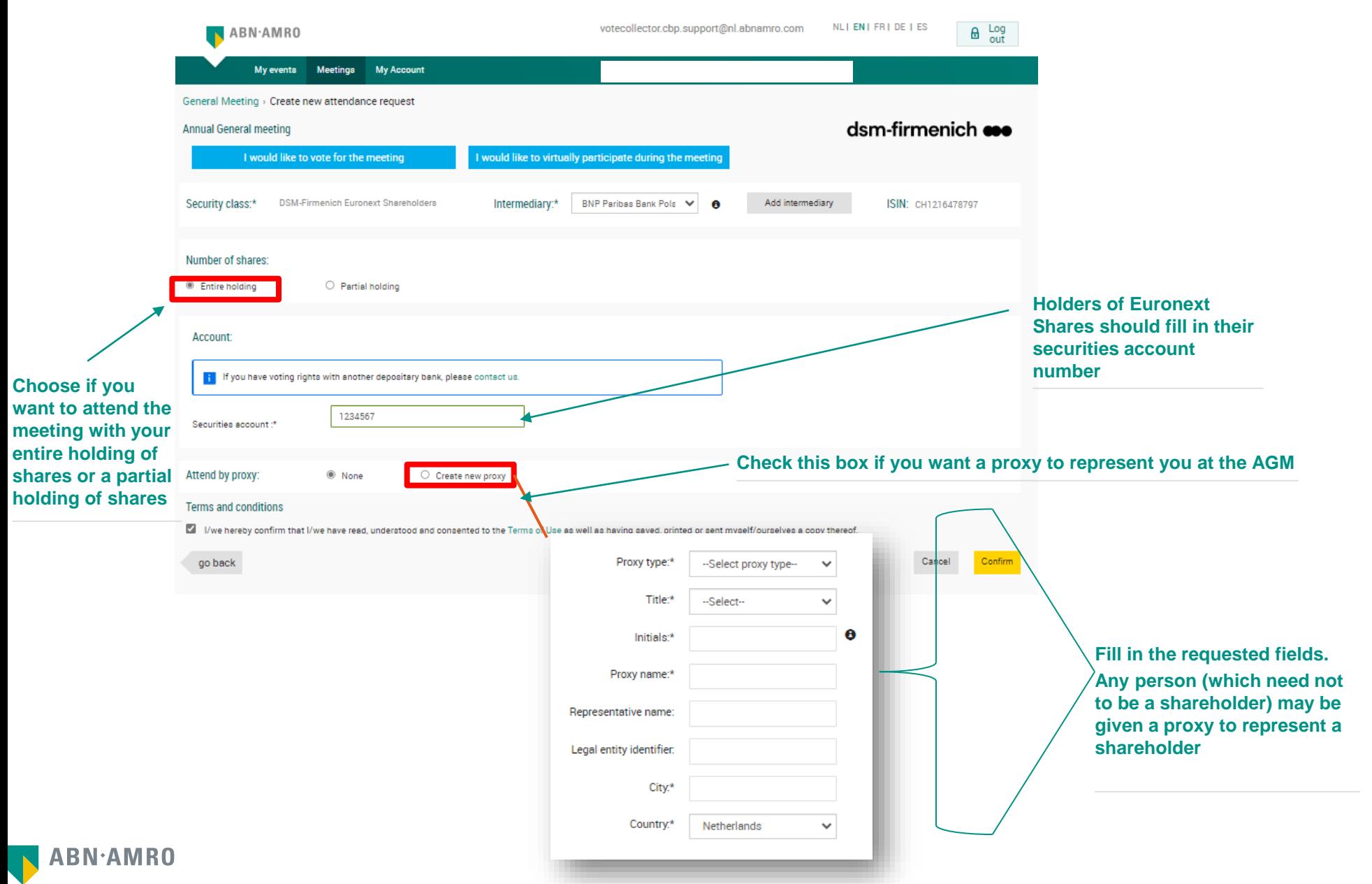

#### Attending a meeting in person (attendance by a proxy) dsm-firmenich **eso**

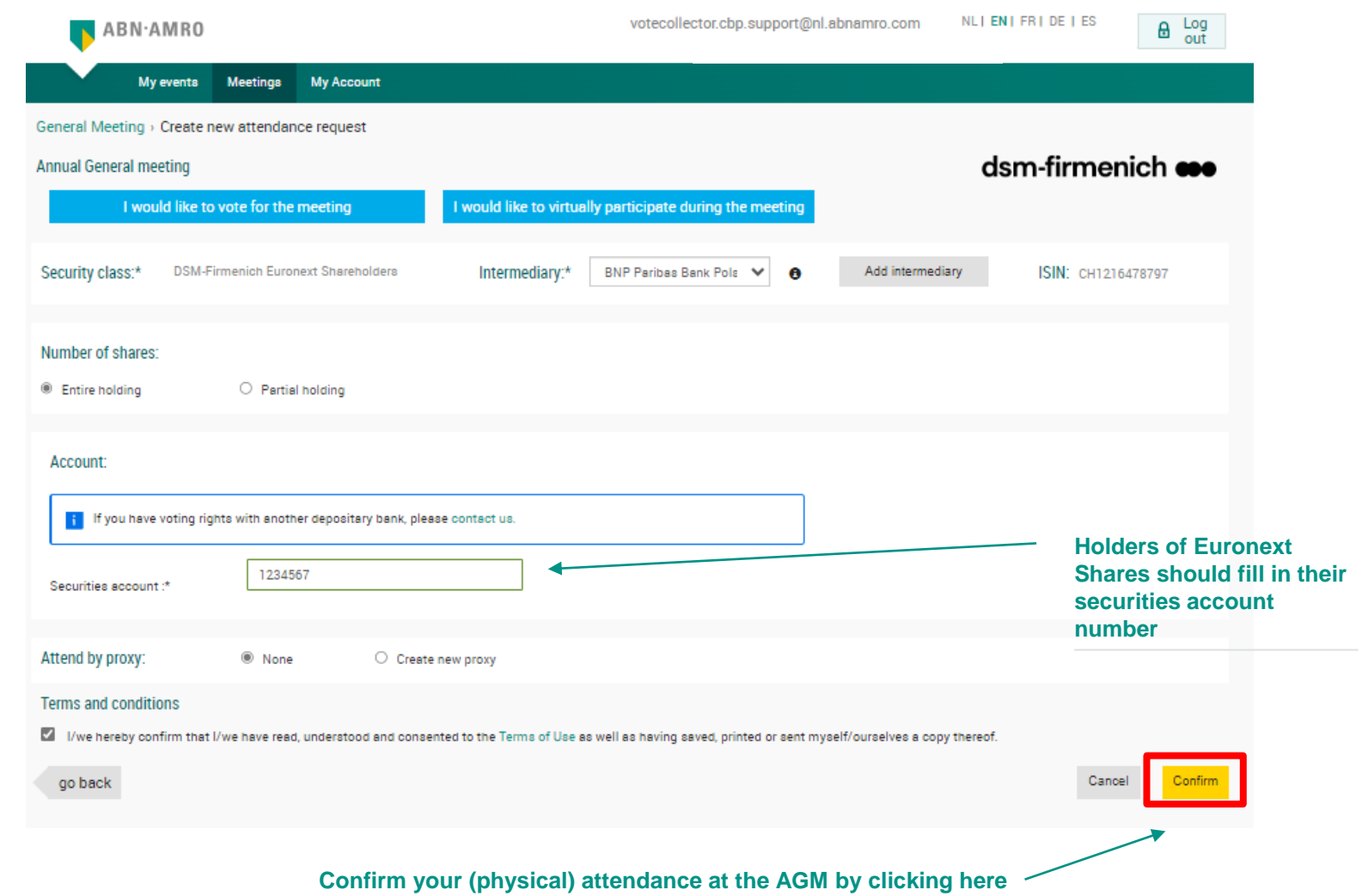

#### **A created requests can be seen under ''My events''**

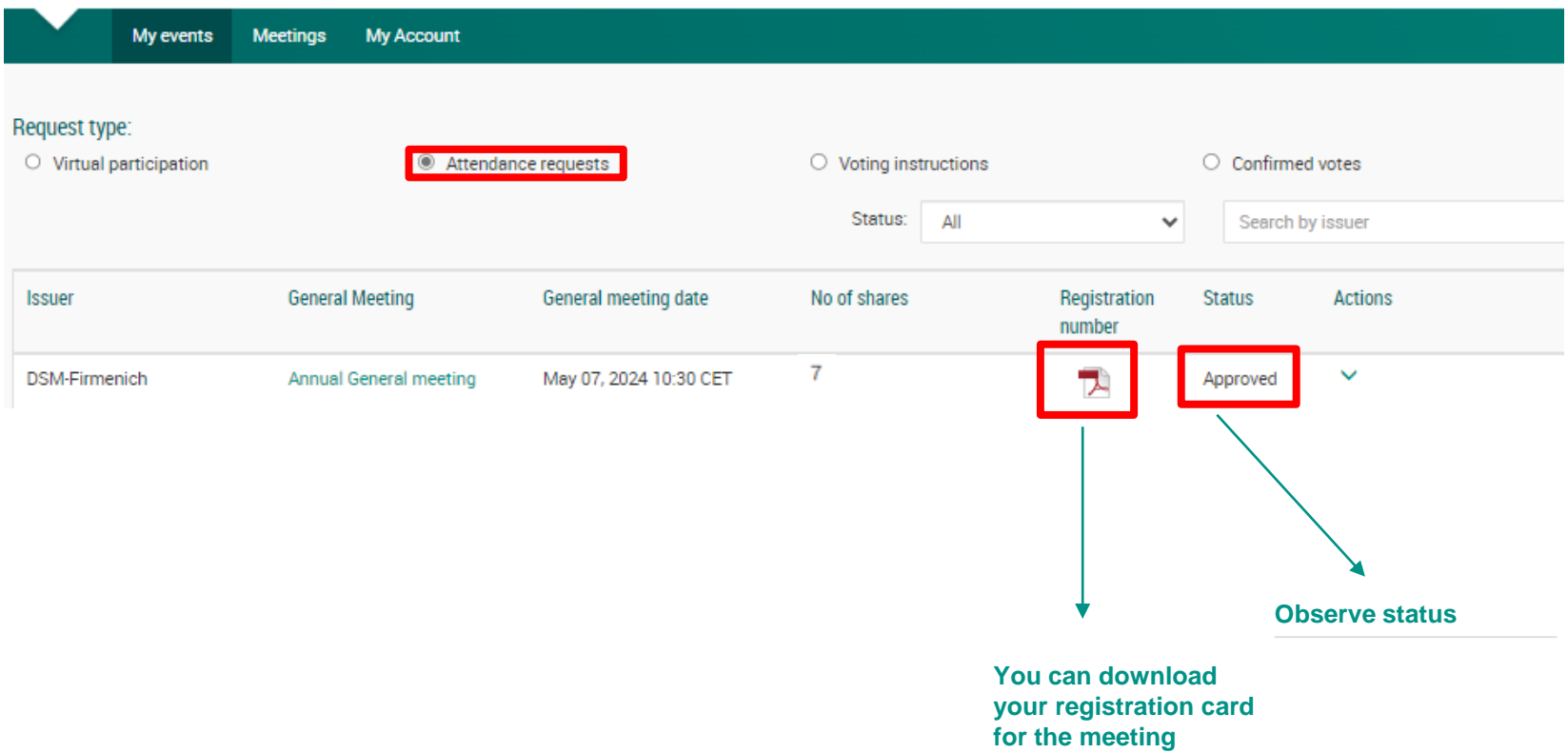

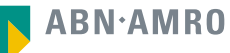

#### Attending a meeting in person or (attendance by a proxy) dsm-firmenich **eso**

#### **Download your registration card**

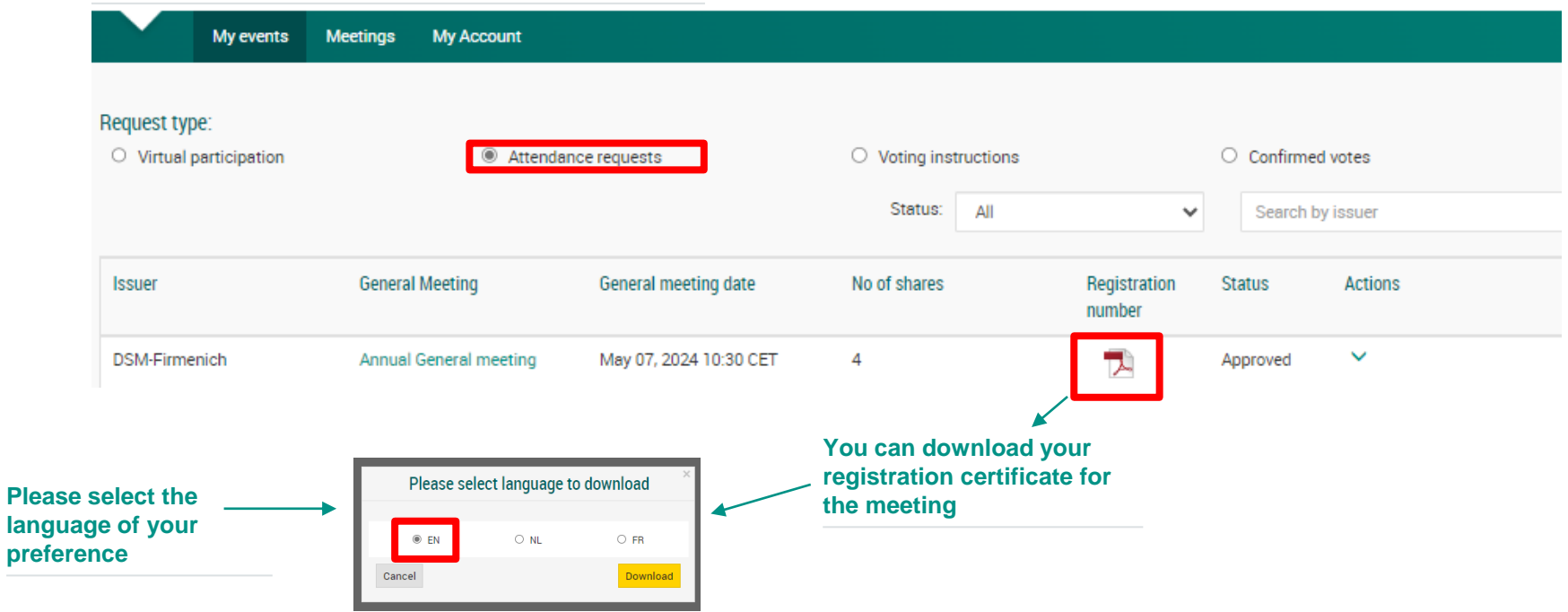

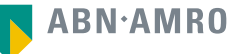

#### Attending a meeting in person or (attendance by a proxy) dsm-firmenich  $\bullet\bullet\bullet$

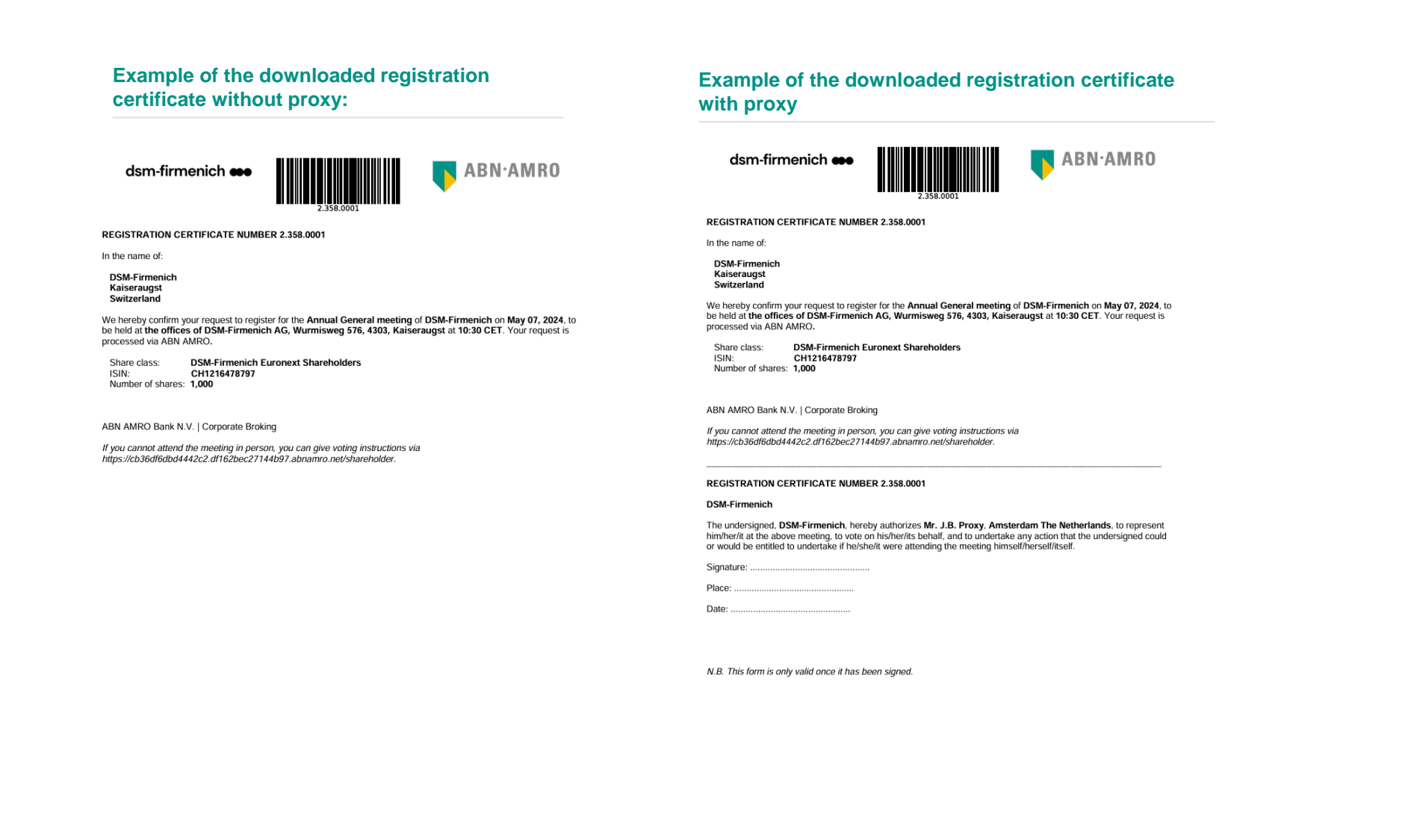

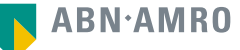

# Attending a meeting virtually (registration process)

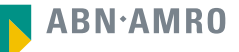

#### dsm-firmenich  $\bullet\bullet$

## Attending a meeting virtually

**Before Thursday 2 May 2024, 17:30 CET**

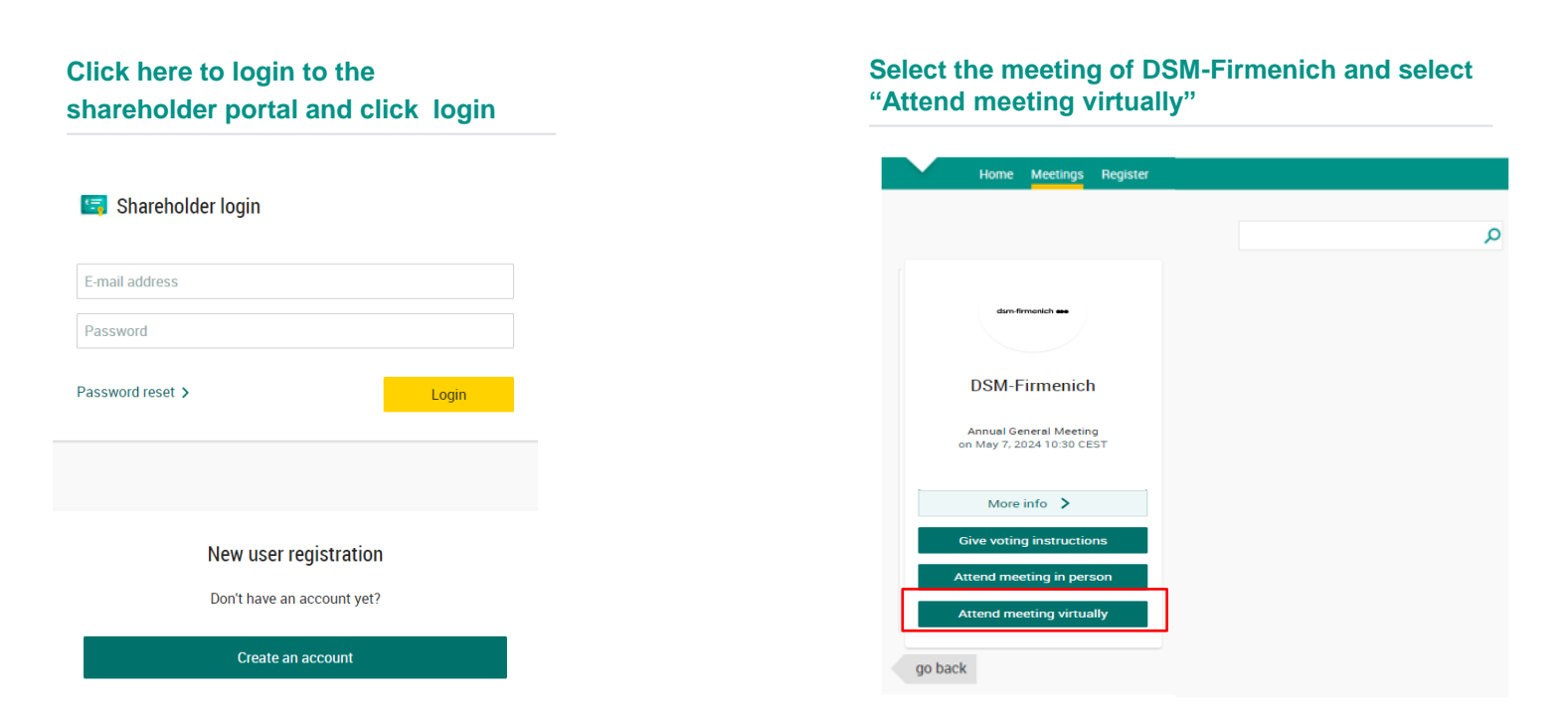

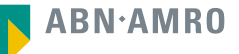

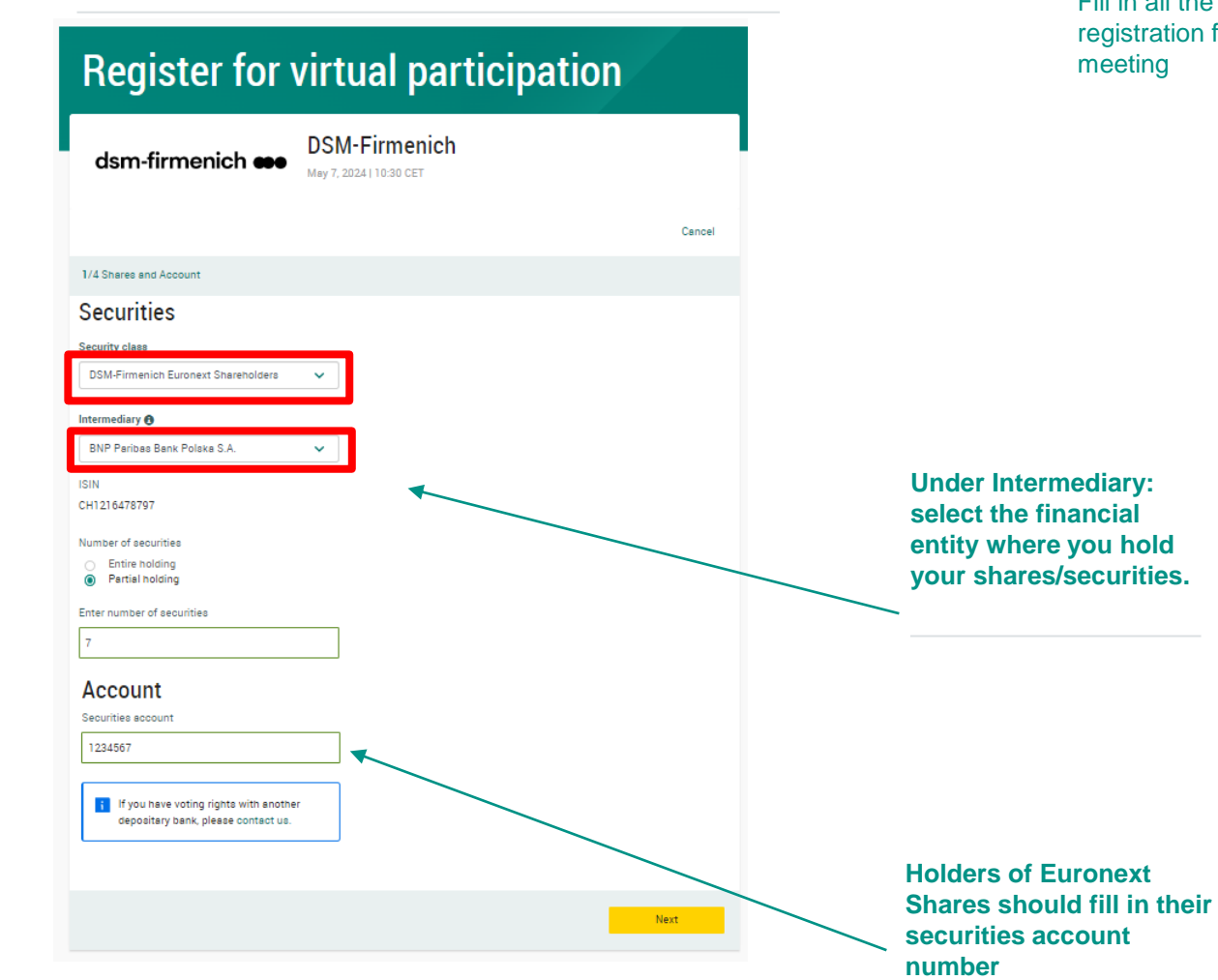

Fill in all the details of ion for this

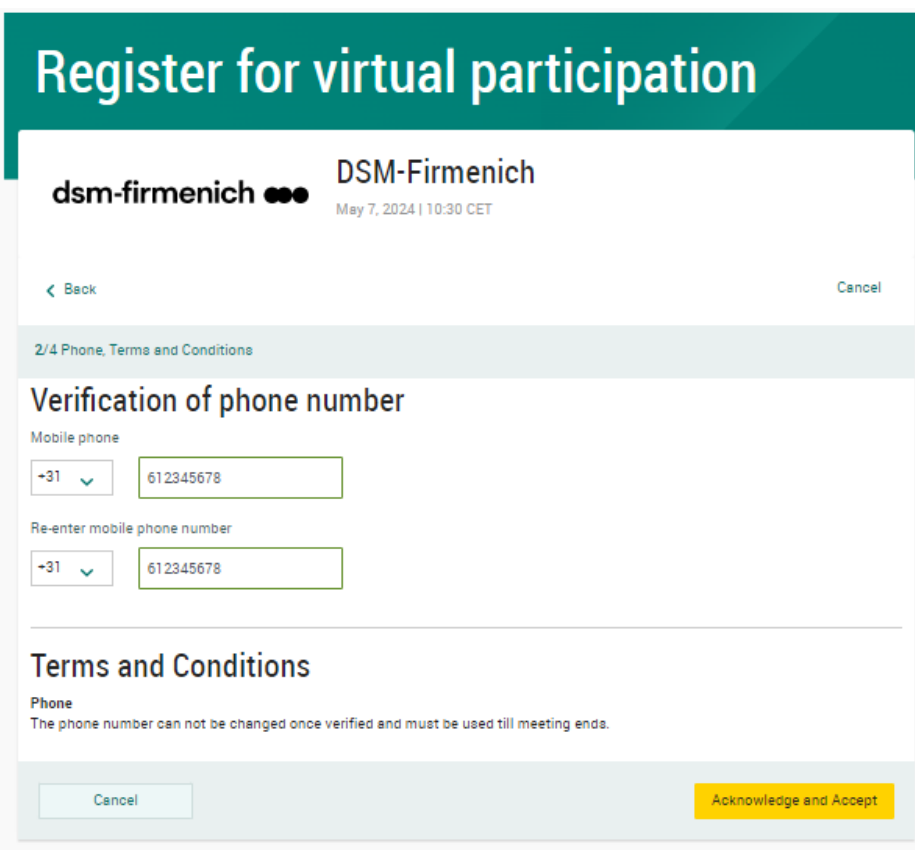

Fill in phone number which will be used for 2 factor authentication

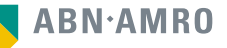

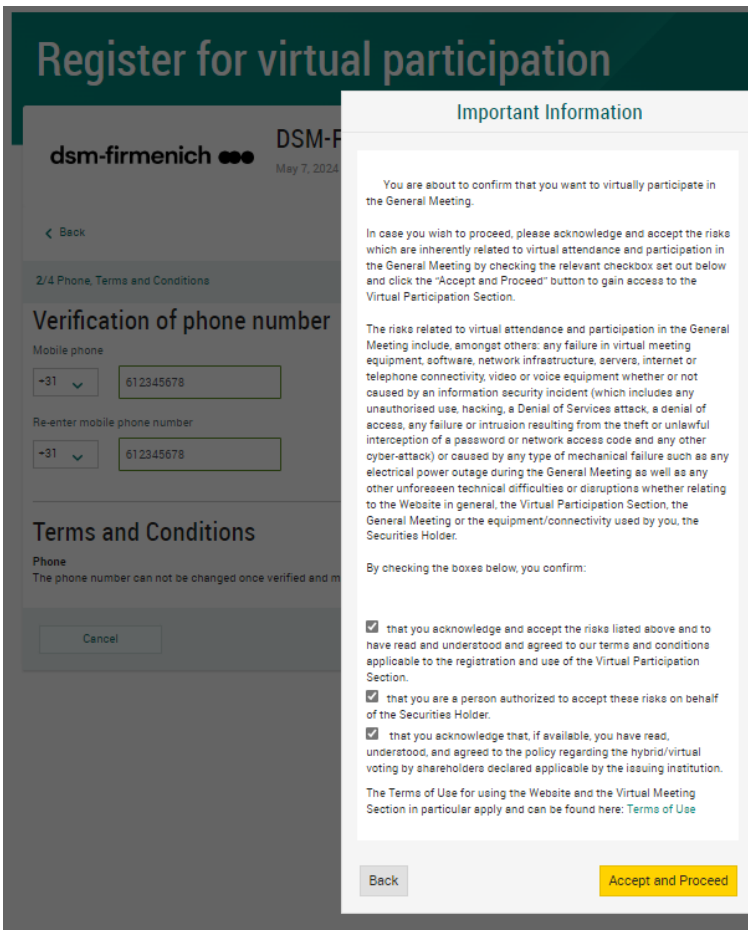

Notification will be displayed with highlighted risks and terms of use (including reference to ABN AMRO's policy)

**ABN.AMRO** 

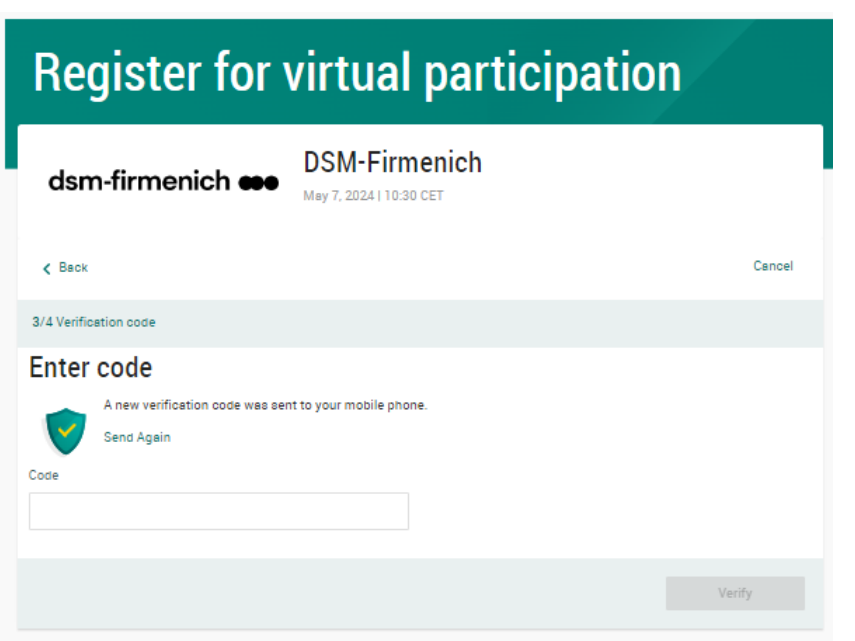

Fill in the one-timepasscode as received on your mobile phone

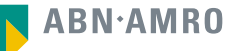

## Attending a meeting virtually

#### **Before Thursday 2 May 2024, 17:30 CET**

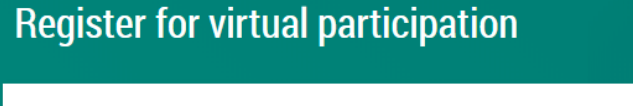

You successfully registered to join for virtual participation

Now that you have requested to virtually participate during the meeting your intermediary will have to provide an approval.

L.

Please confirm your account number and telephone number to your intermediary

**ABN AMRO Registrar** corporate.broking@registrar.co

To my events

**Question** 

In case you have any further questions, please do not hesitate to contact ABN AMRO.

corporate.broking@nl.abnamro.com

Successful registration

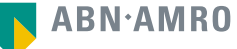

#### **A created requests can be seen in My Events (observe pending state)**

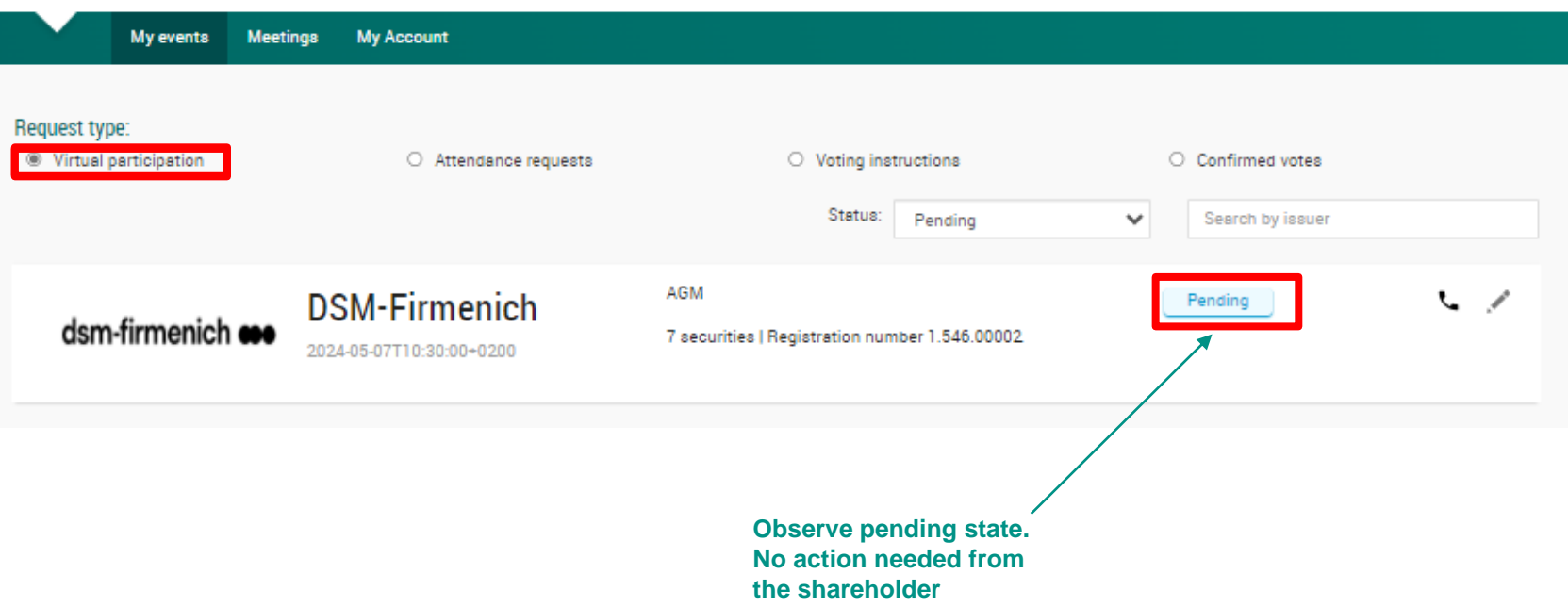

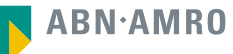

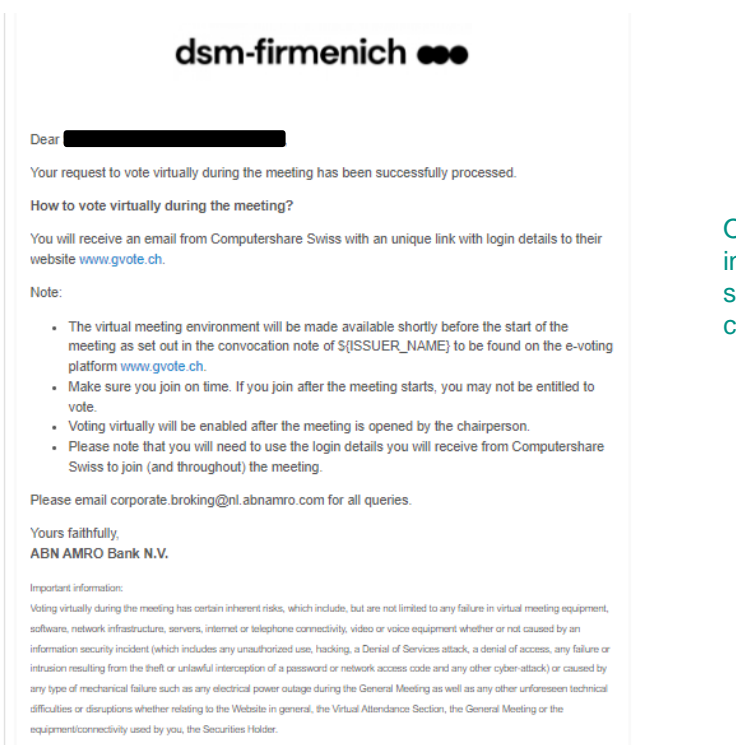

Once approved by the intermediary, the shareholder will receive a confirmation mail
#### **1. You will receive an email with the direct link to the virtual meeting**

Subject: Registration Confirmation for Online Participation in the DSM-Firmenich Annual General Meeting

Dear DSM-Firmenich Shareholder,

We hope this email finds you well. We are writing to confirm your successful registration for online participation in the upcoming Annual General Meeting (AGM) of DSM-Firmenich.

Event Details:

- Tuesday, 7 May 2024 Date:
- 10:30 CEST Time:
- www.gvote.ch Platform:
- Direct Link: (INDIVIDUAL PERSONAL LINK)

Should you have any questions or concerns in the meantime, please do not hesitate to reach out to our shareholder services team at generalversammlung@computershare.ch.

We appreciate your commitment to participating in the AGM and look forward to your active involvement in shaping the future of DSM-Firmenich.

Thank you for your continued support.

Kind regards, Computershare Switzerland Ltd.

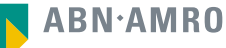

# 5 Attending a meeting virtually (day of the meeting)

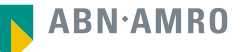

- **1. You have received an email with the direct link to the virtual meeting**
- **2. Click on the "Direct Link"**

Subject: Registration Confirmation for Online Participation in the DSM-Firmenich Annual General Meeting

Dear DSM-Firmenich Shareholder,

We hope this email finds you well. We are writing to confirm your successful registration for online participation in the upcoming Annual General Meeting (AGM) of DSM-Firmenich.

Event Details:

- Tuesday, 7 May 2024 Date:
- 10:30 CEST Time:
- www.gvote.ch Platform:
- Direct Link: (INDIVIDUAL PERSONAL LINK)

Should you have any questions or concerns in the meantime, please do not hesitate to reach out to our shareholder services team at generalversammlung@computershare.ch.

We appreciate your commitment to participating in the AGM and look forward to your active involvement in shaping the future of DSM-Firmenich.

Thank you for your continued support.

Kind regards, Computershare Switzerland Ltd.

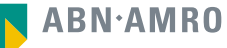

- **1. You have received the login details for the virtual meeting by email**
- **2. Go to www.gvote.ch**

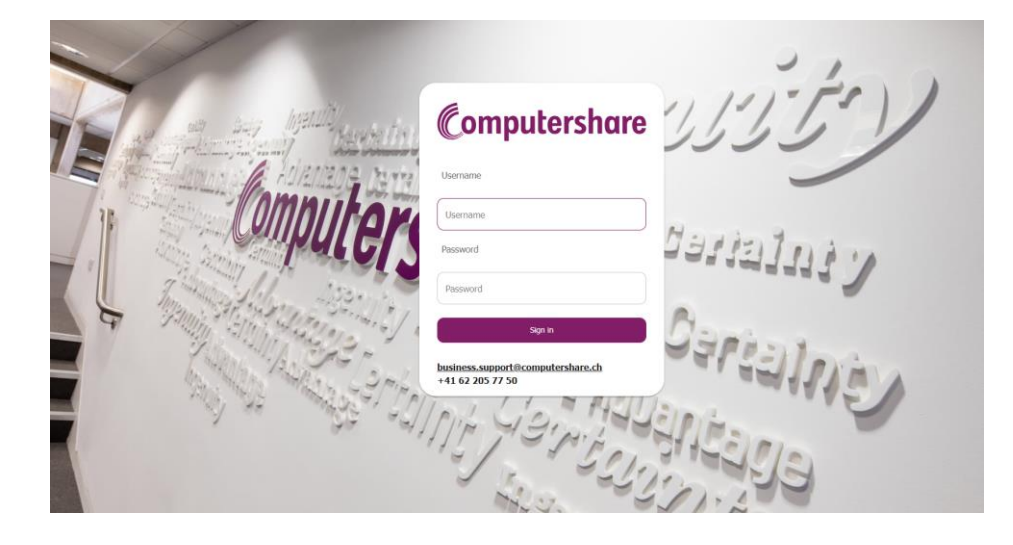

Click here to login to the shareholder portal and click Sign in

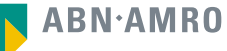

## dsm-firmenich  $\bullet\bullet\bullet$

**Read and accept the Terms and Conditions to log in**

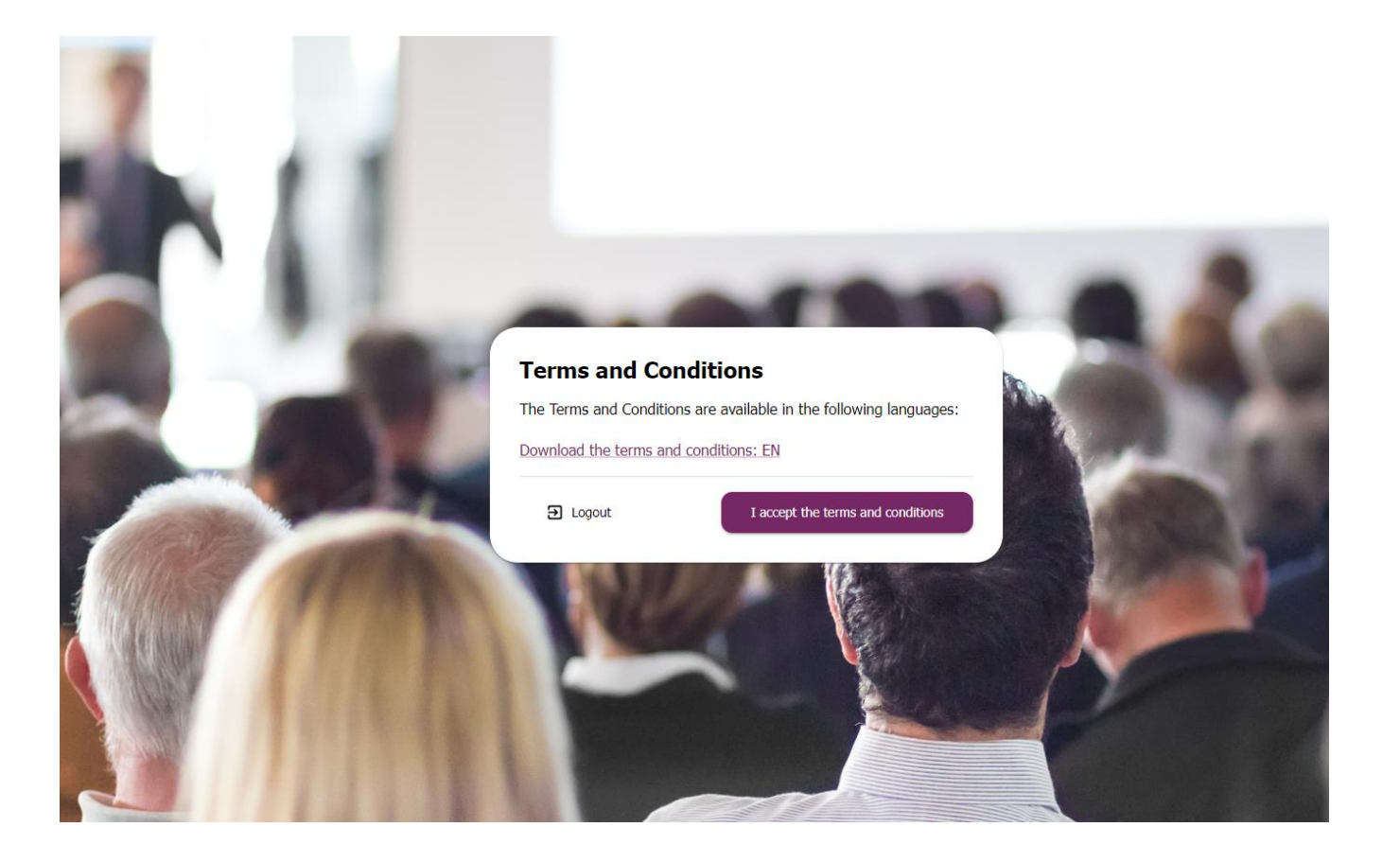

#### dsm-firmenich  $\bullet\bullet$ Attending a meeting virtually (day of the meeting)

Accept the pop-up on the screen by pressing Save

Keep device screen ON<br>Avoid screen to go off and lose important notifications

Save **a** 

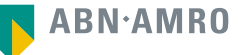

#### **The webcast will automatically start**

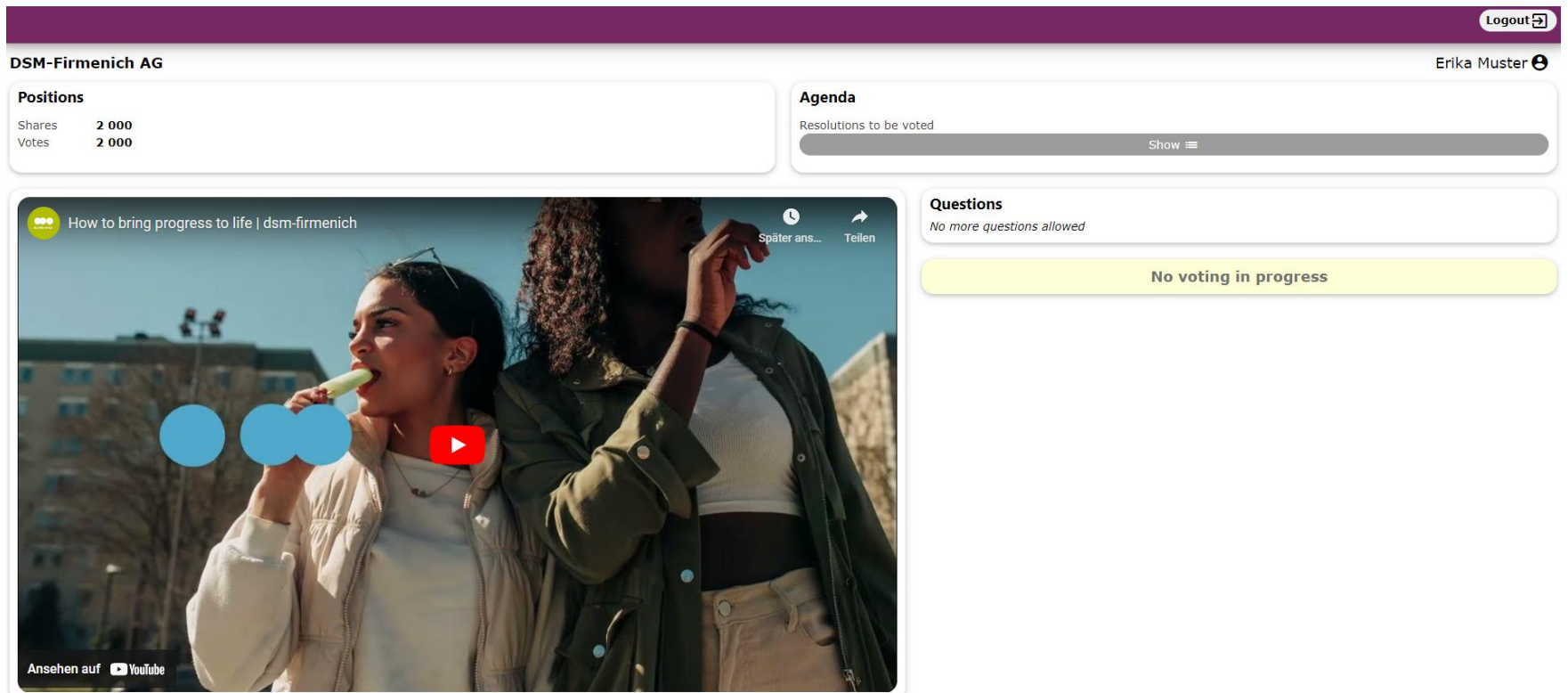

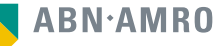

#### **As soon as a resolution is open for voting, it will show you the three options to vote.**

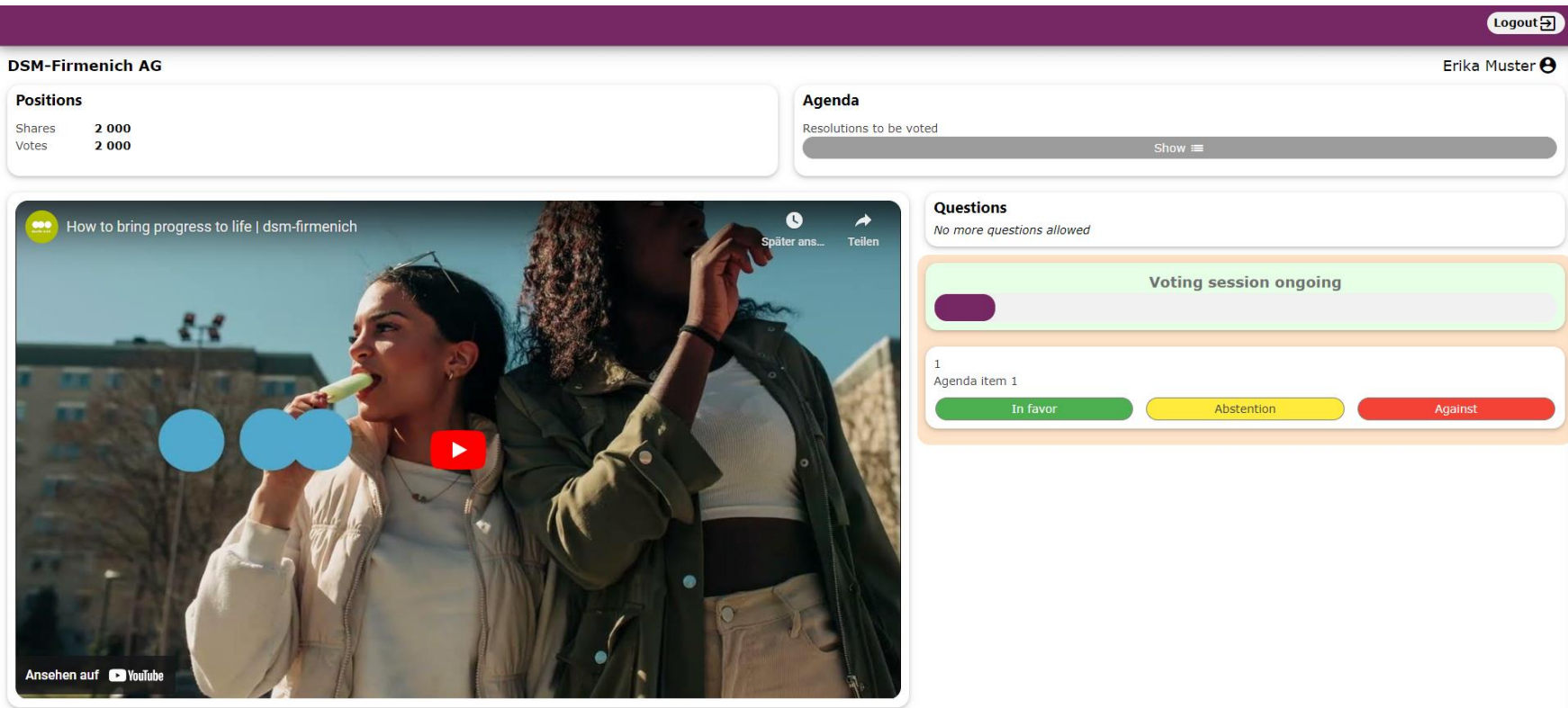

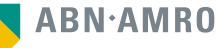

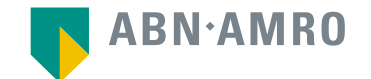

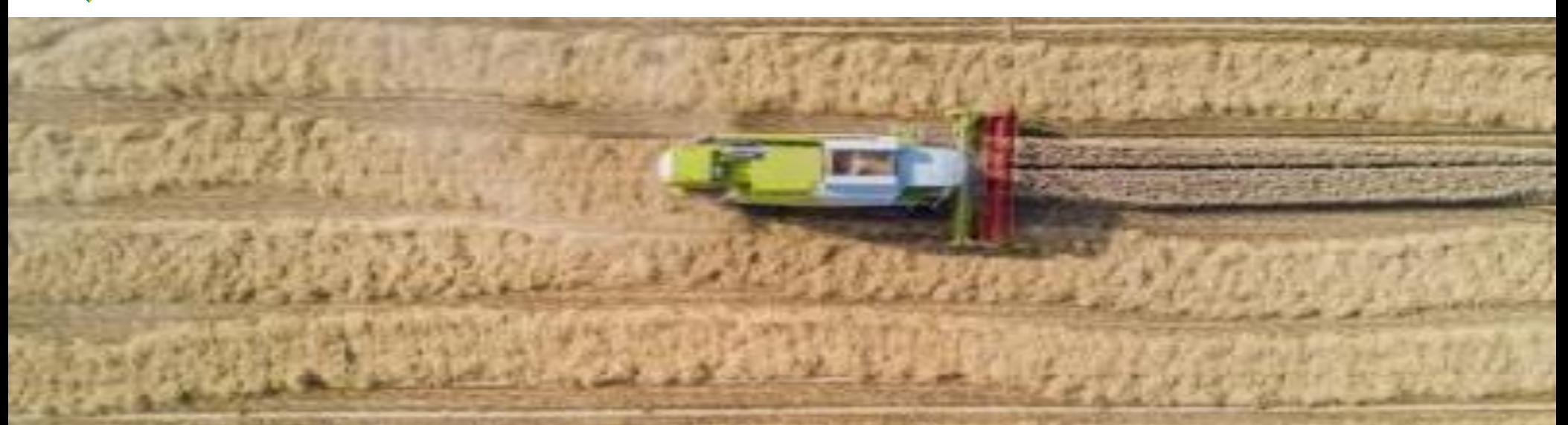

# For Registered Shareholder (shareholders in the Swiss register) user manual

**DSM-Firmenich AG**

dsm-firmenich **ese** 

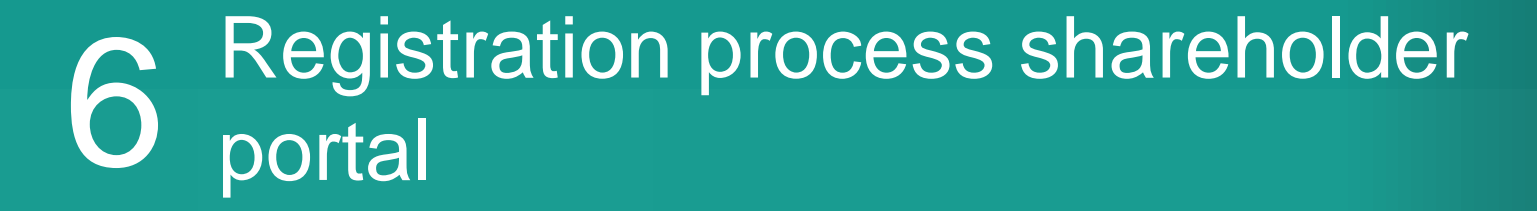

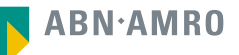

#### Registration process shareholder portal dsm-firmenich ese

- **1. Holders of registered shares in the main register of SIX SIS will receive an email on 24 April 2024**
- **2. Click on "Click here"**

## dsm-firmenich **eso**

#### Dear Shareholder.

With reference to the email which was sent on 5 April 2024, regarding to the convocation of the annual general meeting of shareholders of DSM-Firmenich AG (AGM 2024), we herewith invite you to register for this AGM 2024 by clicking on the following link:

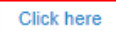

This personal link will give you access to the ABN AMRO AGM portal and will allow you to register:

- 1. to attend this AGM 2024 in person or appoint a proxy, which proxy will attend the meeting on your behalf;
- 2. give voting instructions online;
- 3. or attend the meeting virtually.

By giving voting instructions via the ABN AMRO AGM platform you authorize the independent proxy, Christian Hochstrasser, c/o ThomannFischer, Elisabethenstrasse 30, 4010 Basel (the "Independent Proxy") (the vote collector), to cast your votes according to your instructions.

Your selection for one of the three options mentioned above which selection must be received no later than 2 May 2024, 17:30 CEST.

If you have any questions regarding the ABN AMRO AGM portal, please contact corporate.broking@nl.abnamro.com.

Kind regards, The board of DSM-Firmenich AG

#### **create a password under ''Reset password''**

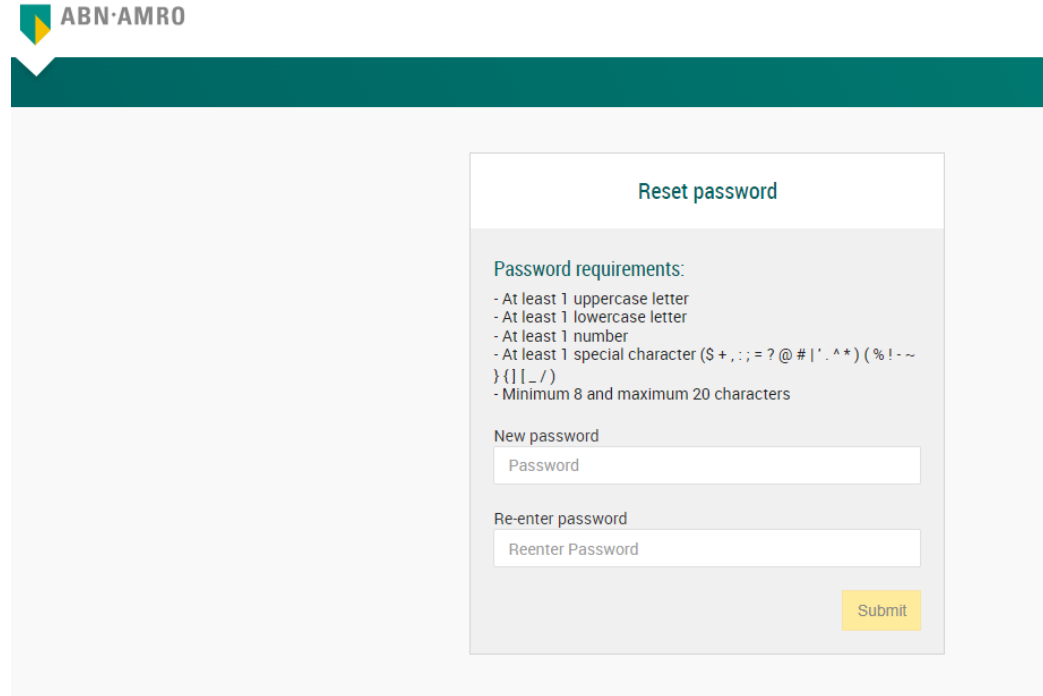

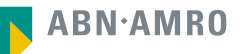

## 7 Giving voting instructions in the Shareholder Portal

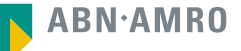

## dsm-firmenich **eso**

## Giving voting instructions in the Shareholder Portal

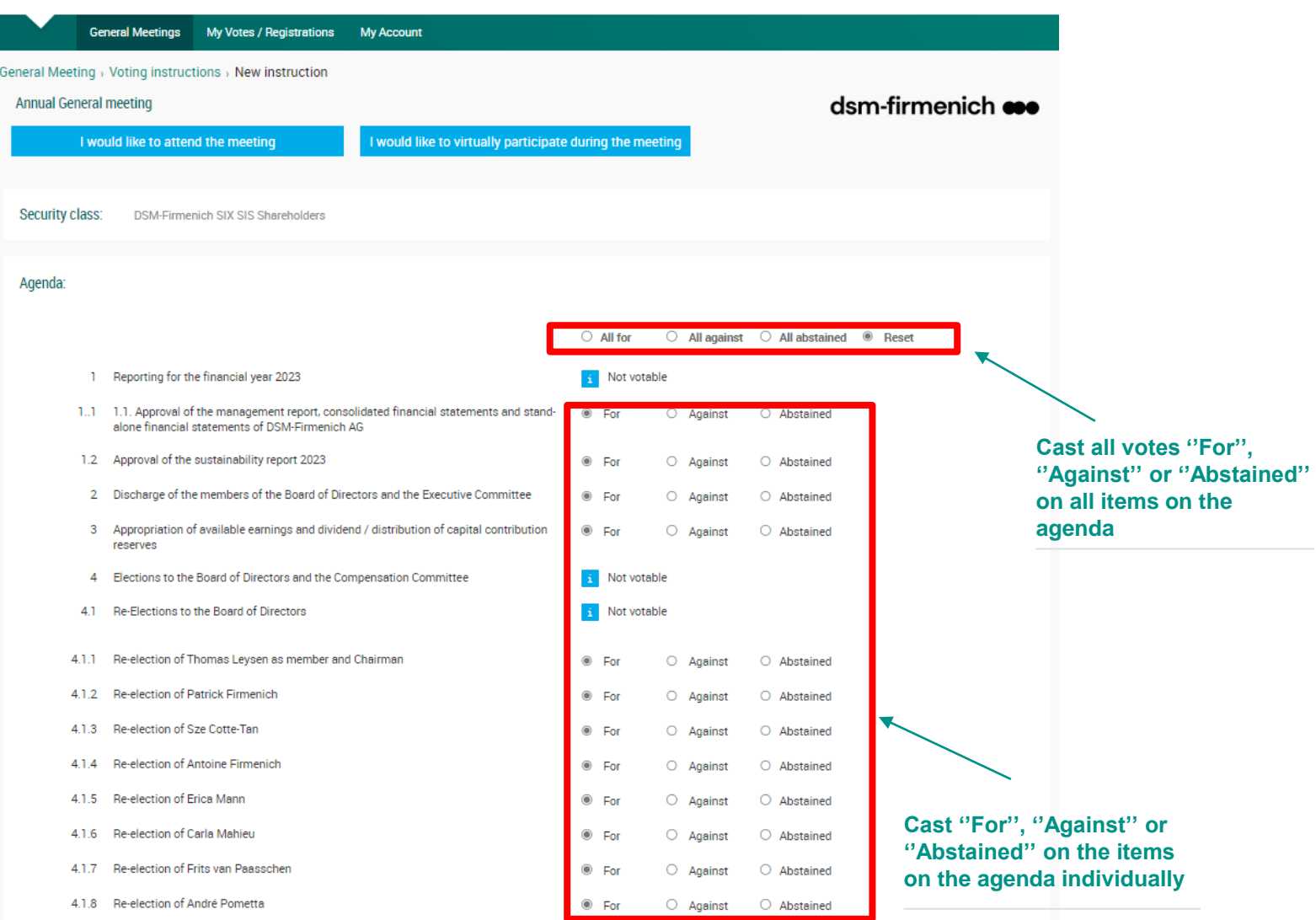

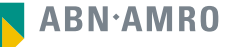

- **1. Read and accept the Terms of Use**
- **2. Confirm the casted votes**

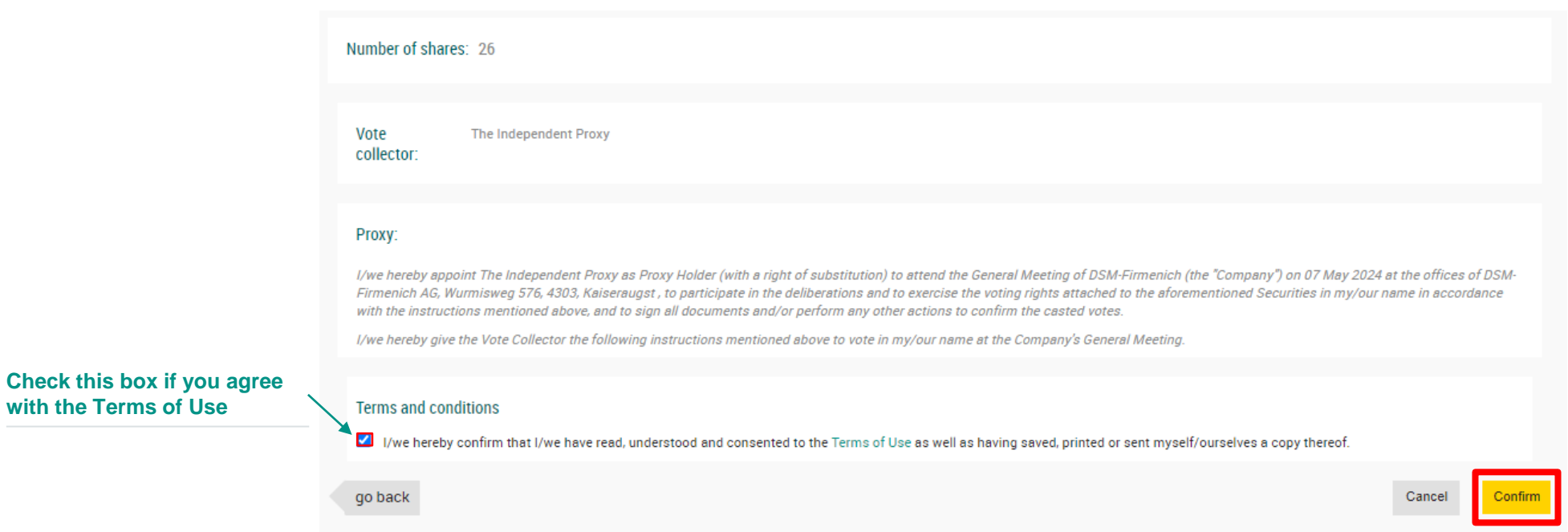

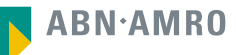

**with the Terms of Use**

#### **Vote confirmation will be shown the following screen**

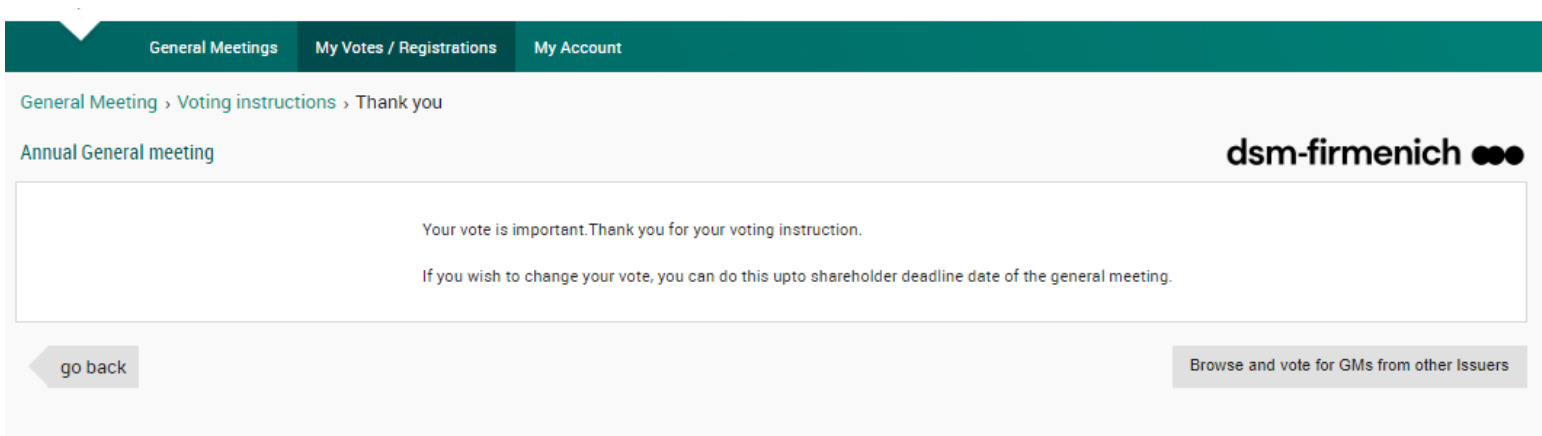

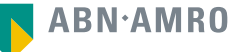

#### **The approved vote instruction can be seen under "My Votes / Registrations"**

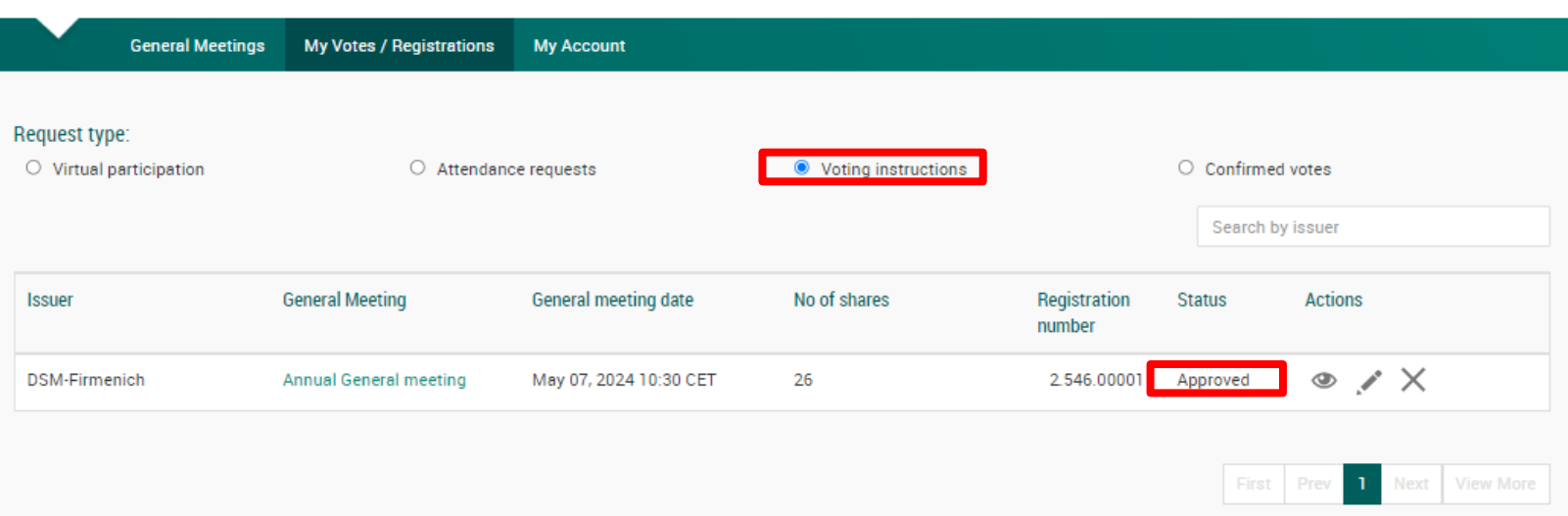

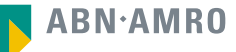

# Attending a meeting in person

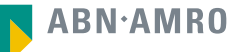

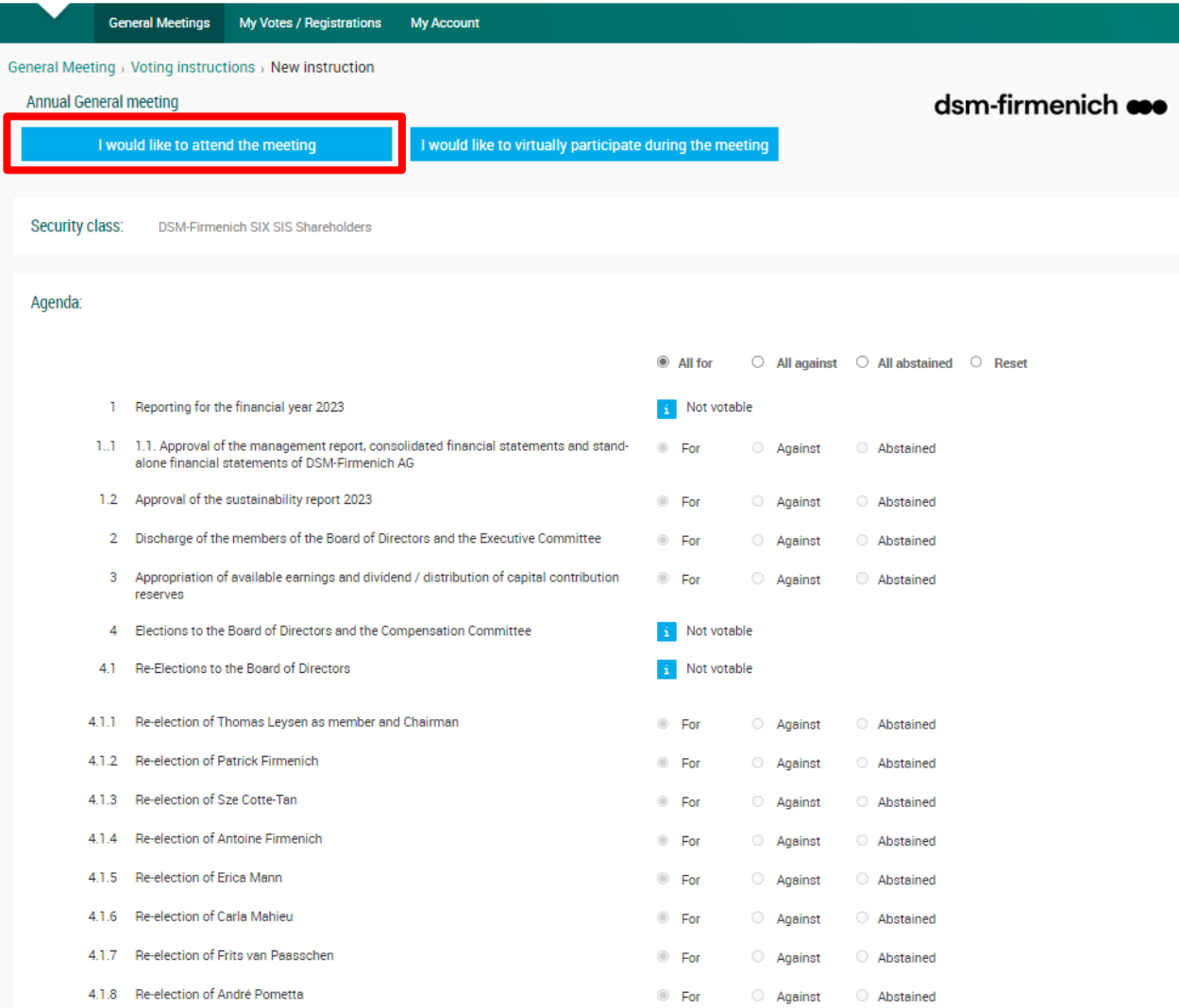

- **1. Read and accept the Terms of Use**
- **2. Confirm the registration**

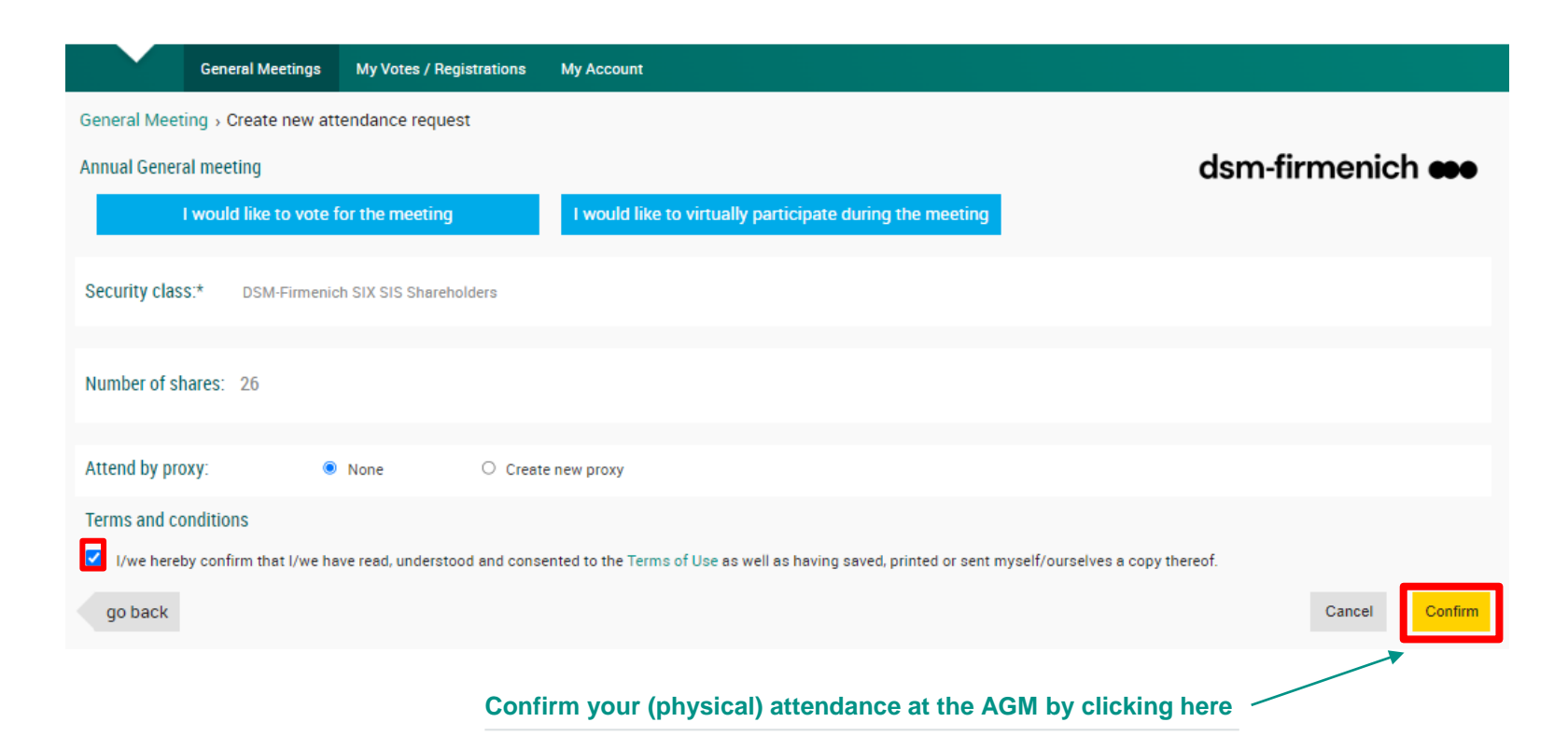

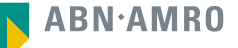

#### Attending a meeting in person (attendance by a proxy) dsm-firmenich **eso**

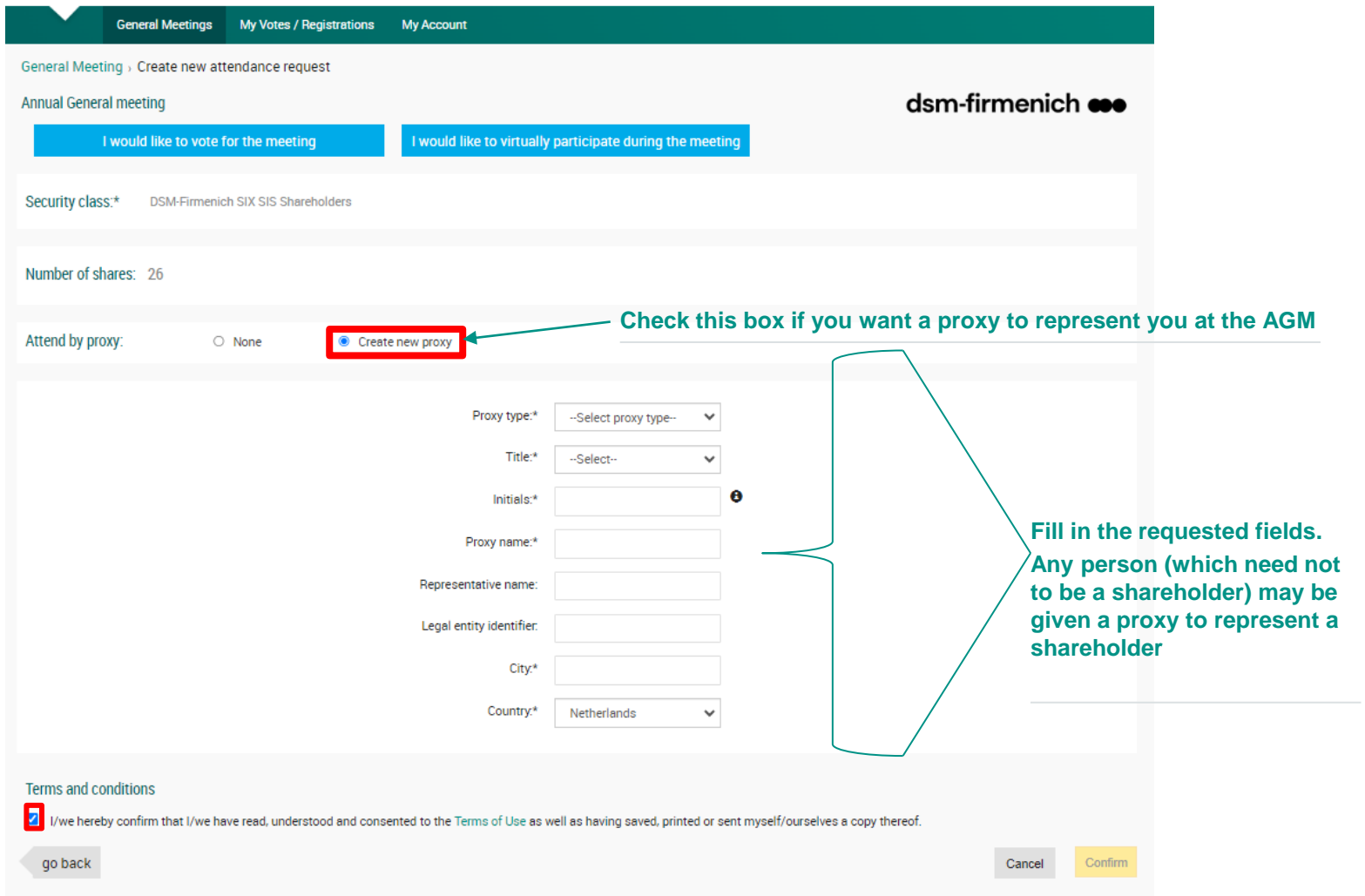

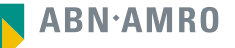

#### Attending a meeting in person (attendance by a proxy) dsm-firmenich **eso**

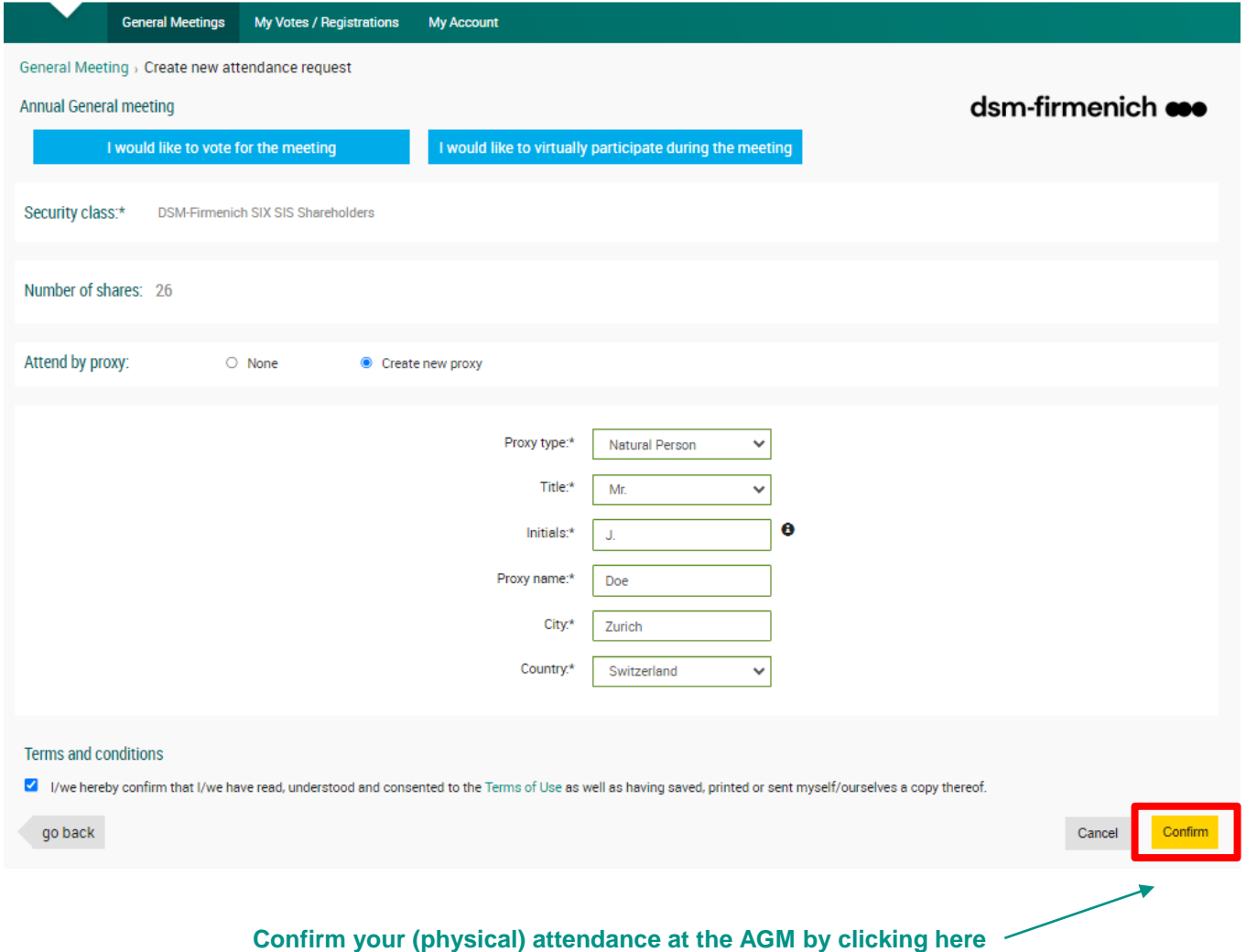

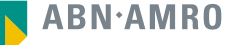

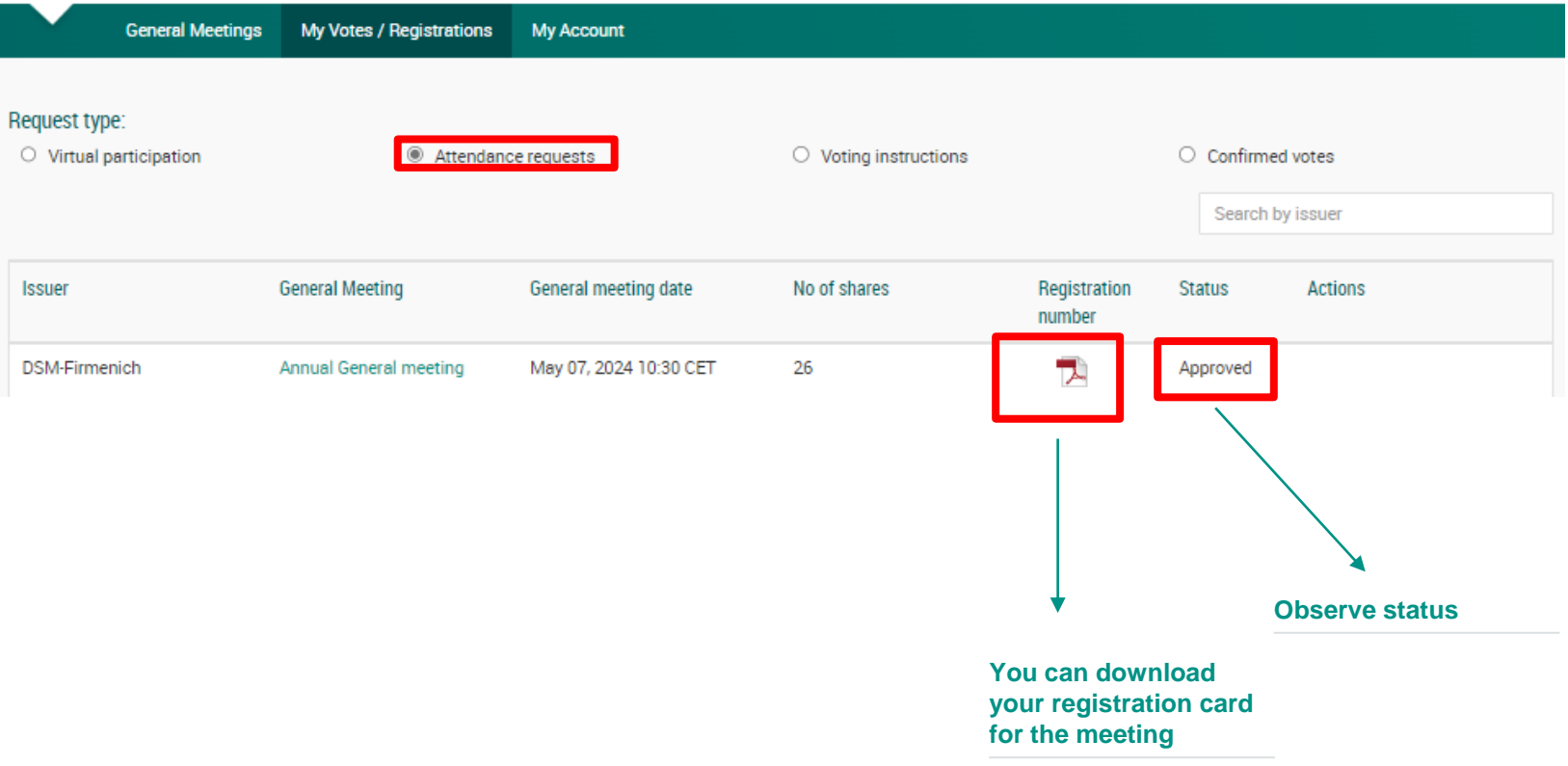

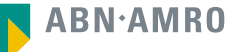

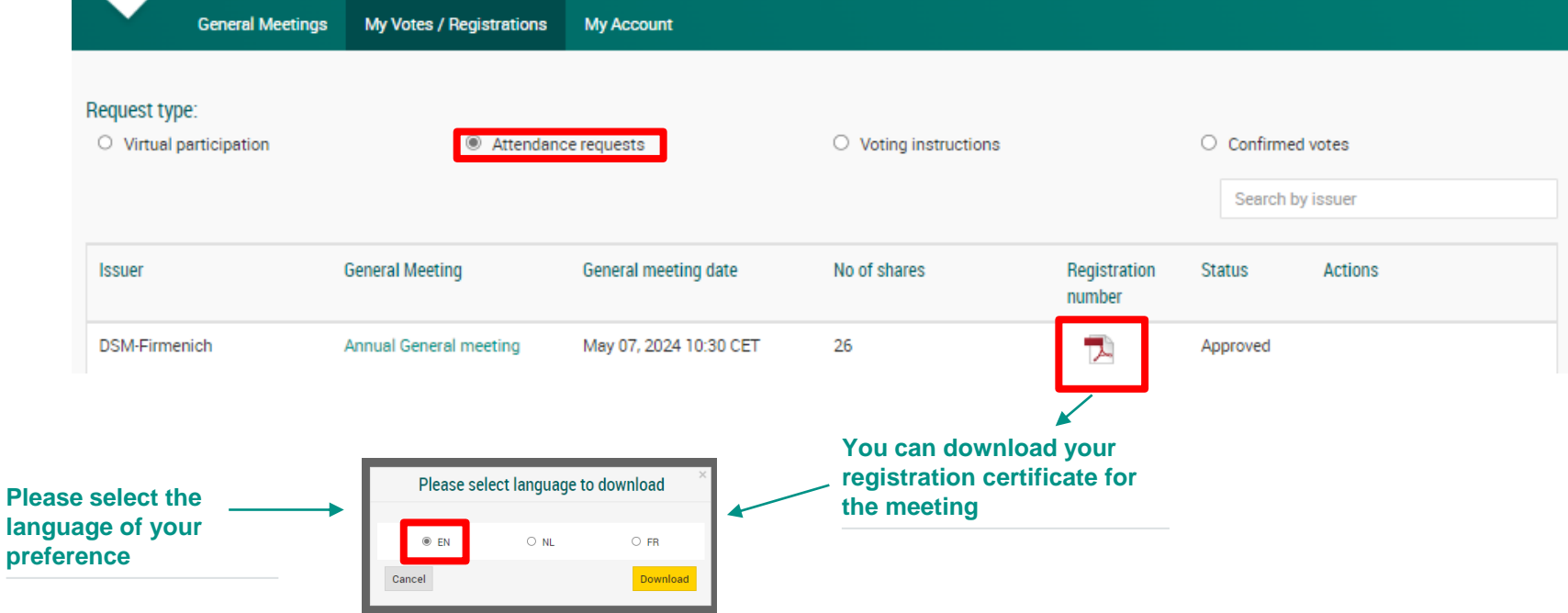

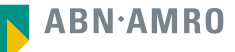

#### Attending a meeting in person or (attendance by a proxy) dsm-firmenich  $\bullet\bullet\bullet$

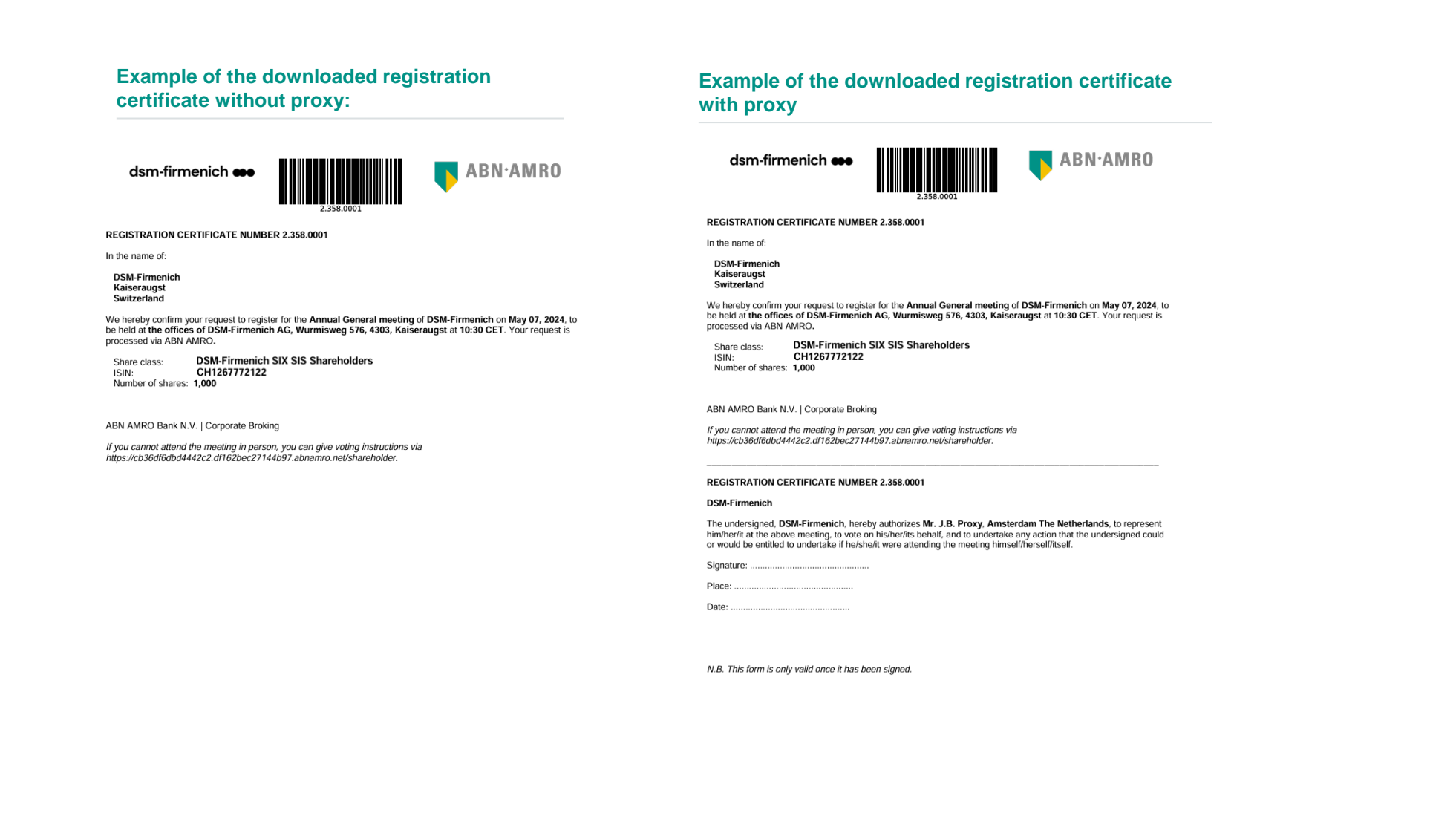

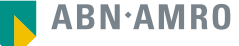

# Attending a meeting virtually (registration process)

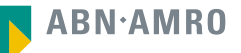

**1. Click on "I would like to attend the meeting"**

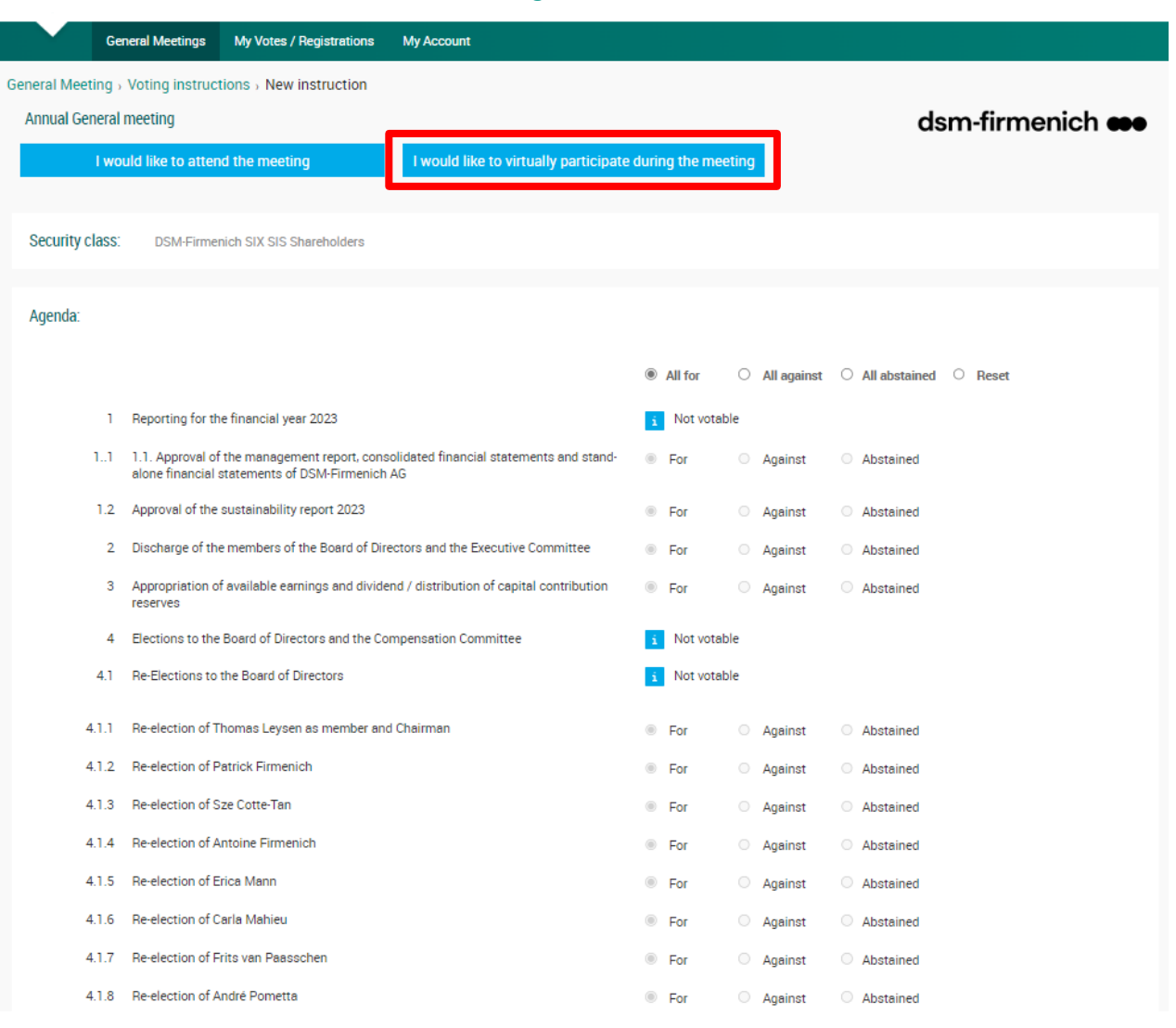

#### dsm-firmenich  $\bullet\bullet$ Attending a meeting virtually

**Before Thursday 2 May 2024, 17:30 CET**

**1. Click on "Next"**

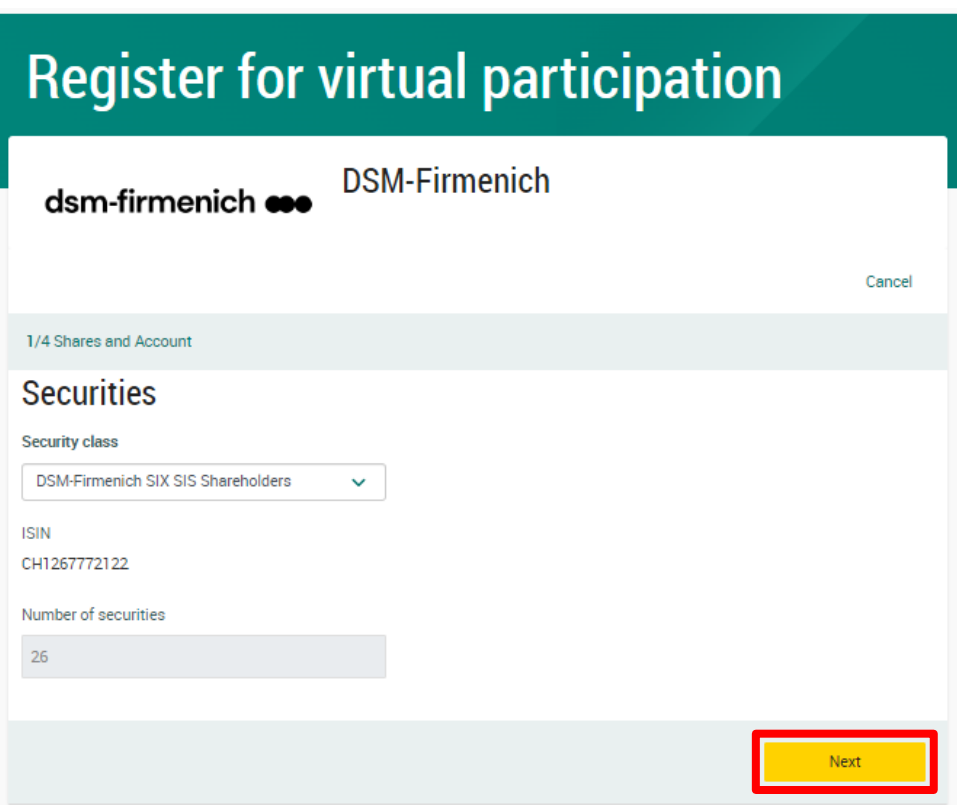

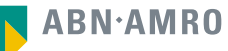

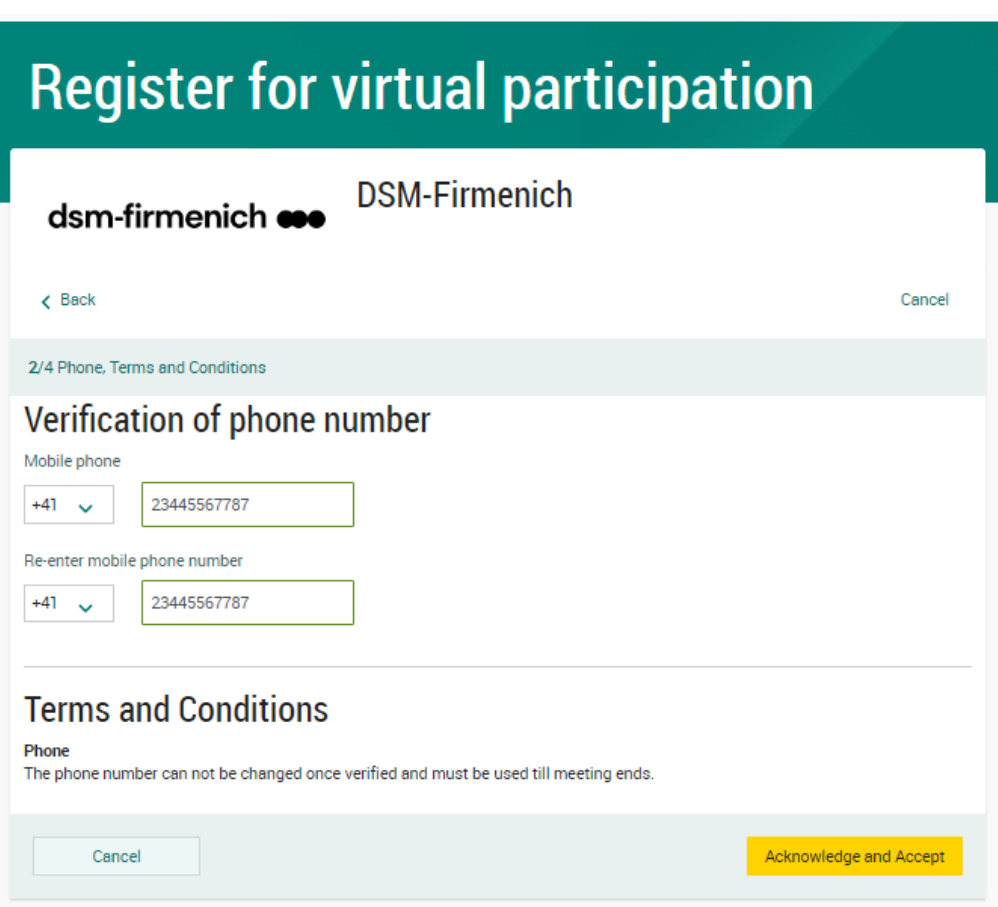

Fill in phone number which will be used for 2 factor authentication

**ABN.AMRO** 

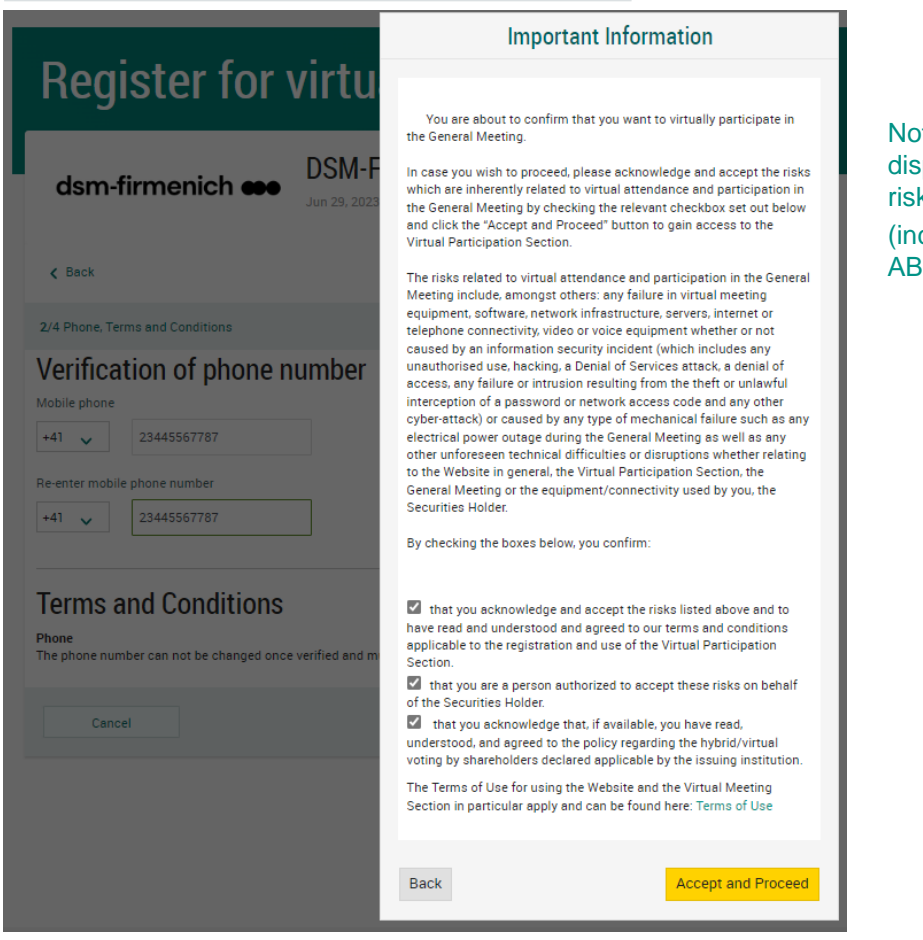

Notification will be displayed with highlighted risks and terms of use (including reference to ABN AMRO's policy)

**ABN** AMRO

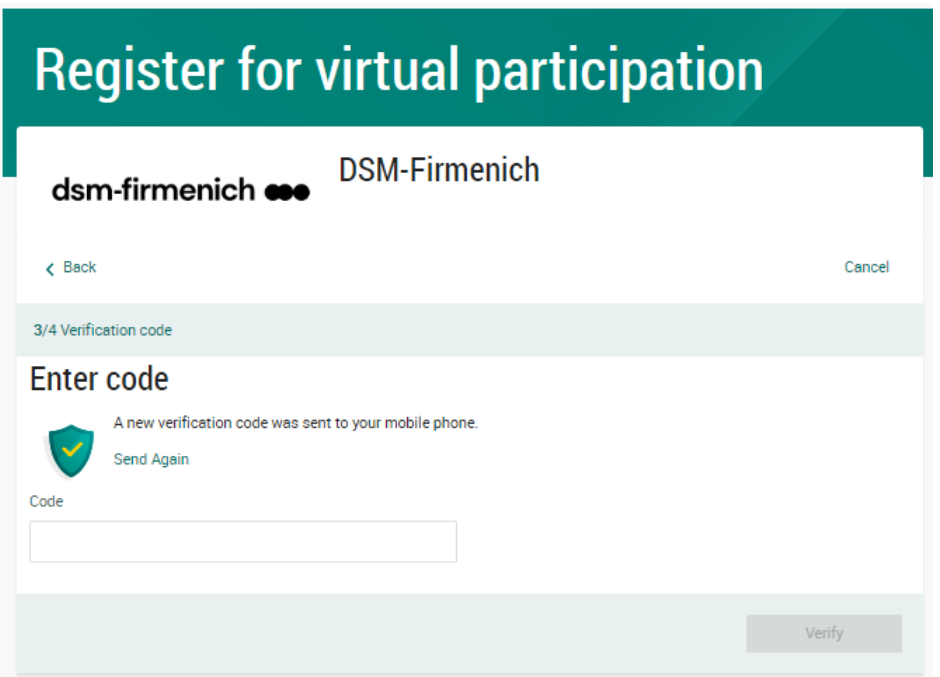

Fill in the one-timepasscode as received on your mobile phone

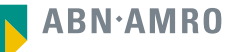

# **Register for virtual participation**

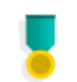

You successfully registered to join for virtual participation

### Question

In case you have any further questions, please do not hesitate to contact ABN AMRO.

corporate.broking@nl.abnamro.com

To my events

Successful registration

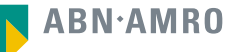

**The requests can be seen in "My Votes / Registration" (approve state)**

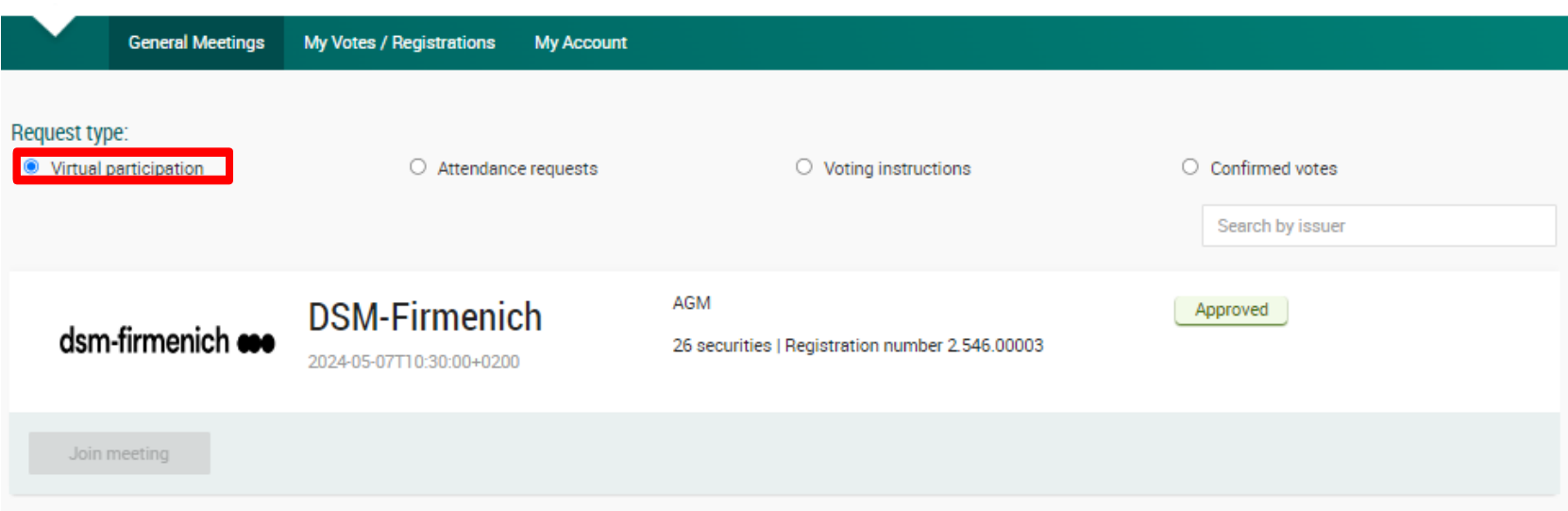

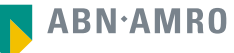

#### **1. You will receive an email with the direct link to the virtual meeting**

Subject: Registration Confirmation for Online Participation in the DSM-Firmenich Annual General Meeting

Dear DSM-Firmenich Shareholder,

We hope this email finds you well. We are writing to confirm your successful registration for online participation in the upcoming Annual General Meeting (AGM) of DSM-Firmenich.

Event Details:

- Tuesday, 7 May 2024 Date:
- 10:30 CEST Time:
- www.gvote.ch Platform:
- Direct Link: (INDIVIDUAL PERSONAL LINK)

Should you have any questions or concerns in the meantime, please do not hesitate to reach out to our shareholder services team at generalversammlung@computershare.ch.

We appreciate your commitment to participating in the AGM and look forward to your active involvement in shaping the future of DSM-Firmenich.

Thank you for your continued support.

Kind regards, Computershare Switzerland Ltd.

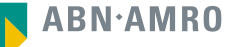

# 10 Attending a meeting virtually (day of the meeting)

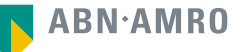

- **1. You have received an email with the direct link to the virtual meeting**
- **2. Click on the "Direct Link"**

Subject: Registration Confirmation for Online Participation in the DSM-Firmenich Annual General Meeting

Dear DSM-Firmenich Shareholder,

We hope this email finds you well. We are writing to confirm your successful registration for online participation in the upcoming Annual General Meeting (AGM) of DSM-Firmenich.

Event Details:

- Tuesday, 7 May 2024 Date:
- Time: 10:30 CEST
- www.gvote.ch Platform:
- Direct Link: (INDIVIDUAL PERSONAL LINK)

Should you have any questions or concerns in the meantime, please do not hesitate to reach out to our shareholder services team at generalversammlung@computershare.ch.

We appreciate your commitment to participating in the AGM and look forward to your active involvement in shaping the future of DSM-Firmenich.

Thank you for your continued support.

Kind regards, Computershare Switzerland Ltd.

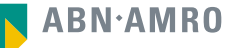
- **1. You will receive the login details for the virtual meeting by email**
- **2. Go to www.gvote.ch**

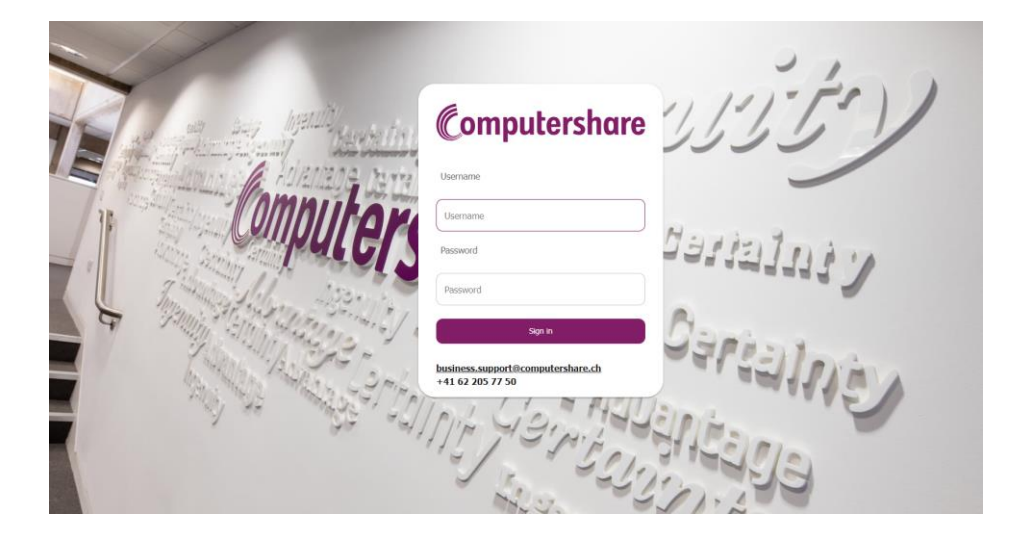

Click here to login to the shareholder portal and click Sign in

## dsm-firmenich  $\bullet\bullet\bullet$

**Read and accept the Terms and Conditions to log in**

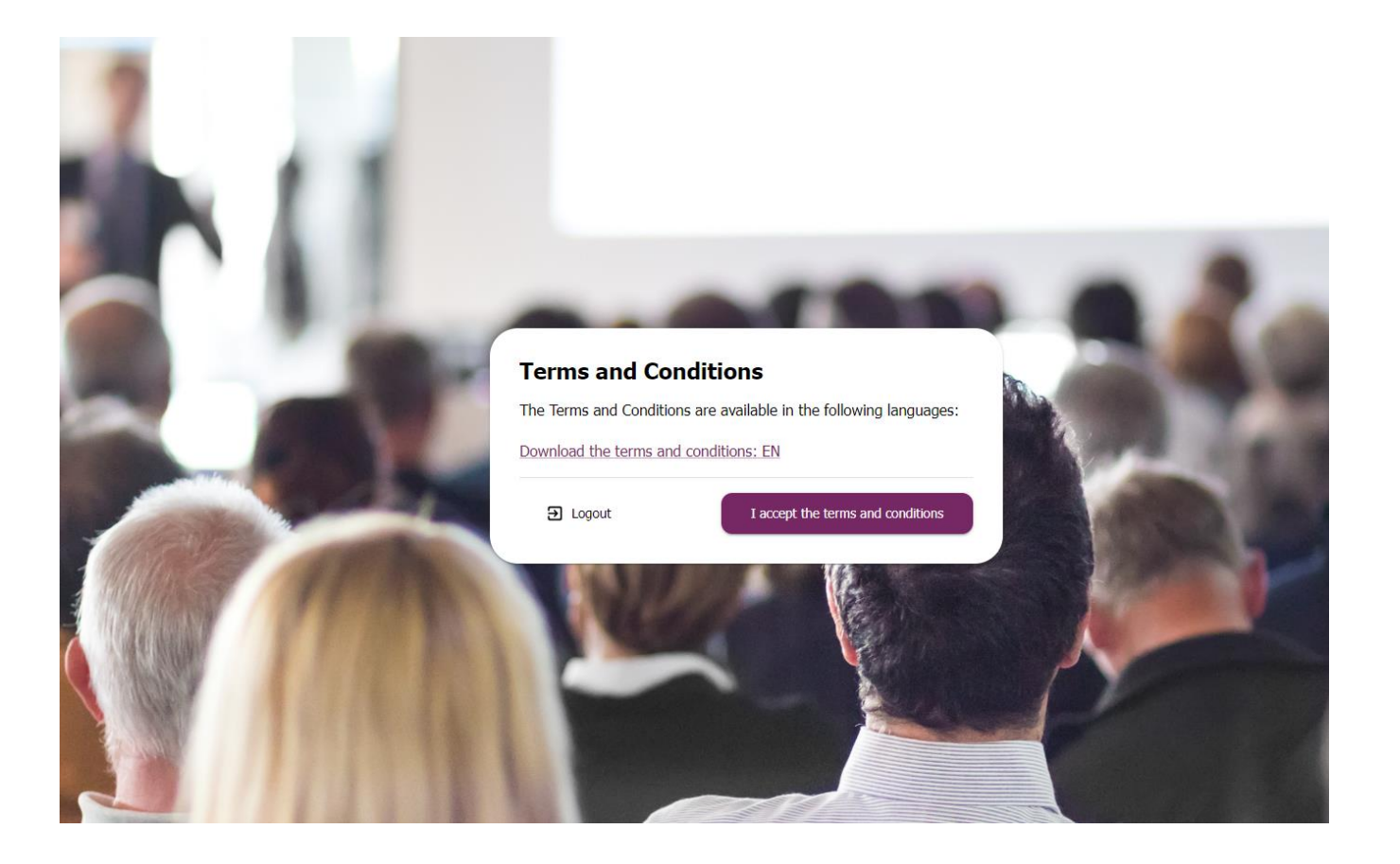

## dsm-firmenich  $\bullet\bullet$ Attending a meeting virtually (day of the meeting)

Accept the pop-up on the screen by pressing Save

Keep device screen ON<br>Avoid screen to go off and lose important notifications

Save **a** 

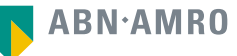

## **The webcast will automatically start**

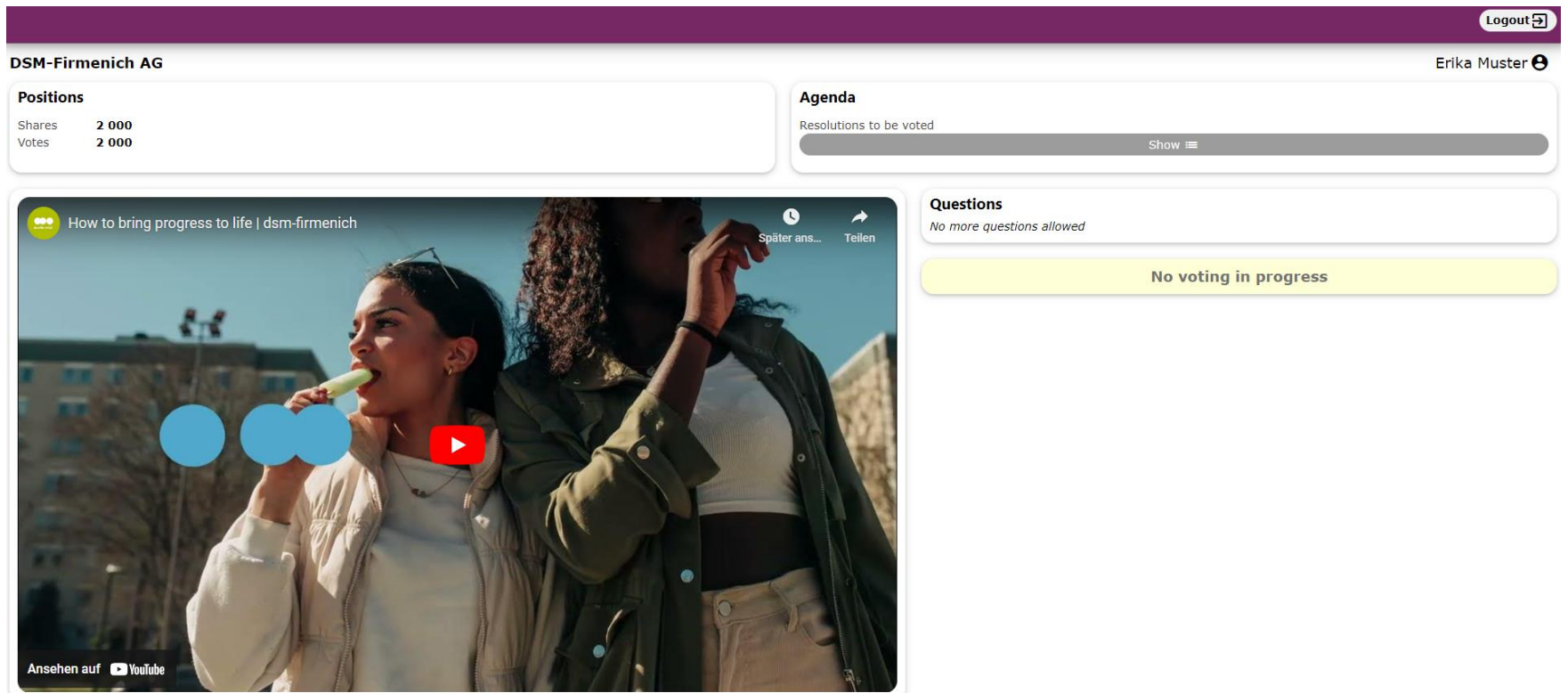

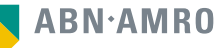

## **As soon as a resolution is open for voting, it will show you the three options to vote.**

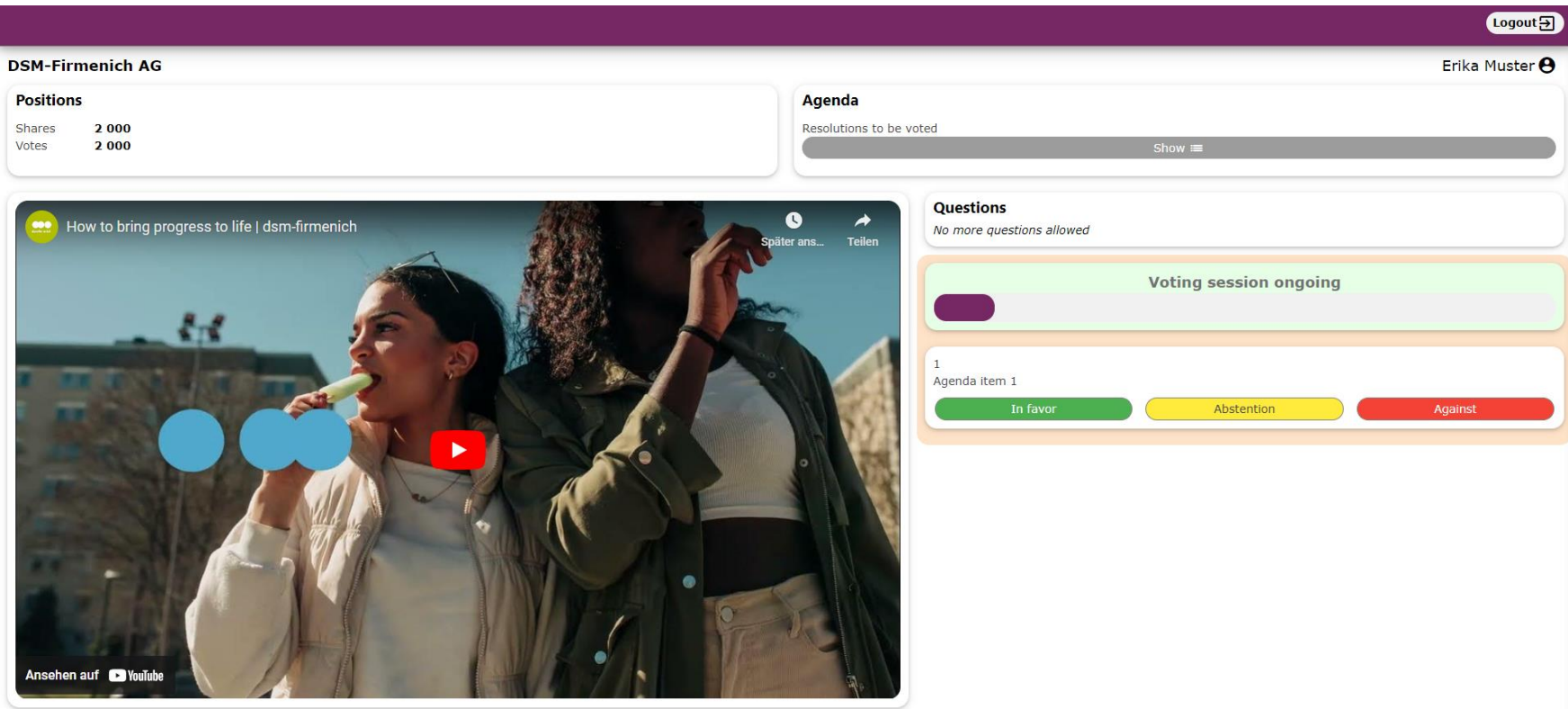

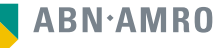

This presentation has been prepared by ABN AMRO Bank N.V. ("**ABN AMRO**") exclusively for the benefit and internal use of you to serve for discussion purposes only. This presentation is incomplete without reference to, and should be viewed solely in conjunction with, the oral briefing provided by ABN AMRO. This presentation is proprietary to ABN AMRO and may not be disclosed to any third party or used for any other purpose without the prior written consent of ABN AMRO.

The information in this presentation reflects prevailing conditions and our views as of this date, all of which are accordingly subject to change. ABN AMRO's opinions and estimates constitute ABN AMRO's judgement and should be regarded as indicative, preliminary and for illustrative purposes only. In preparing this presentation, we have relied upon and assumed, without independent verification thereof, the accuracy and completeness of all information available from public sources or which was provided to us by or on behalf of you, if any, or which was otherwise reviewed by us.

No representation or warranty express or implied, is or will be made in relation to, and no responsibility or liability is or will be accepted by ABN AMRO (or any of its respective directors, officers, employees, advisers, agents, representatives and consultants) as to or in relation to, the accuracy or completeness of this presentation or any further written or oral information made available to you or your advisers. ABN AMRO expressly disclaims any and all liability which may be based on the information contained in this presentation, errors therein or omissions there from. In particular, no representation or warranty is given as to the accuracy of any information (financial or otherwise) contained herein, or as to the achievement or reasonableness of any forecasts, projections, management targets, prospects or returns. In addition, our analyses are not and do not purport to be appraisals of the assets, stock or business of the company. Even when this presentation contains a type of appraisal, it should be considered preliminary, suitable only for the purpose described herein and not to be disclosed or otherwise used without the prior written consent of ABN AMRO. The information in this presentation does not take into account the effects of a possible transaction or transactions involving an actual or potential change of control, which may have significant valuation and other effects. ABN AMRO makes no representations as to the actual value which may be received in connection with a transaction nor the legal, tax or accounting effects of consummating a transaction.

This presentation does not constitute a commitment by ABN AMRO to underwrite, subscribe for or place any securities or to extend or arrange credit or to provide any other services. This presentation has not been registered or approved in any jurisdiction.